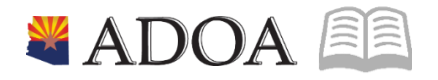

# HRIS – Human Resources Information Solution RESOURCE GUIDE: TIME ENTRY

# TIME ENTRY

| Table of Contents                                                                                                    |           |
|----------------------------------------------------------------------------------------------------|-----------|
| TIME ENTRY PROCESS OVERVIEW                                                                                                    | 3         |
| HRIS TIME ENTRY SCHEDULE                                                                                                    | 3         |
| CREATE A NEW BATCH XR32.1                                                                                                    | 6         |
| EMPLOYEE DAILY TIME ENTRY XR32.2                                                                                                | 8         |
| Default Time Entry<br>Exception Time Records – Enter Overtime                                                                   | . 9<br>LO |
| RECONCILE TIME RECORD TOTALS                                                                                                    | 13        |
| Reconcile Totals by Employee       1         Reconcile Totals by Batch       1         Change Batch Control Total Hours       1 | L4        |
| UPDATE EXISTING TIME RECORD                                                                                                    | 16        |
| Access Batch                                                                                                    | L7        |
| ADDITIONAL PAYMENTS XR33 & XR35.2                                                                                               | 21        |
| Enter Single Additional Payment for Single Employee XR35.2                                                                      | -         |
| REFRESHING TIME RECORDS FOR PAY RATE CHANGE                                                                                     | 28        |
| REFRESH TIME RECORDS ON XR32.1                                                                                                  | -         |
| BATCH NUMBER SECURITY ZR10.1                                                                                                    | 31        |
| Reassign Batch Number to HRIS User                                                                                              |           |
| SOA TIME RECORD EDIT REPORT PR135                                                                                               | 33        |
| SOA TIME RECORD EDIT REPORT XR1354                                                                                              | 10        |
| LWOP ONLY REPORT ZR2634                                                                                                    | 18        |

# Time Entry Process Overview

HRIS is not an auto-pay system. The only way employees are paid is through adding time records. To initiate pay, enter time records directly into HRIS or through Y.E.S., by Employee Time Entry (ETE). Payroll processes on a biweekly basis.

A Time Record is similar to an online timesheet, reflecting exactly the employee's work to pay. Entering employee time is critical to ensure that an employees pay is timely and correct. A created time record in HRIS is like a snapshot of the employee's information at that moment in time. After the time record entry, if changes are made to the employee's master record (i.e. Pay Rate), the employee's time records must be refreshed (or deleted and re-entered) to reflect the change. This will need to be coordinated between the Agency Human Resources and Payroll offices.

# HRIS Time Entry Schedule

**Compute Week** defined as the week payroll processes for State Employees.

The payroll compute runs on Tuesday evening. During this time, access is restricted to view only.

- Agency Payroll Specialist, for a pay period:
  - Access to time entry expires at 2:00 pm on Tuesday of the compute week.

Following the Tuesday evening compute, regular access to the system for Agency Payroll Specialists resumes, typically at 6:00 am Wednesday morning.

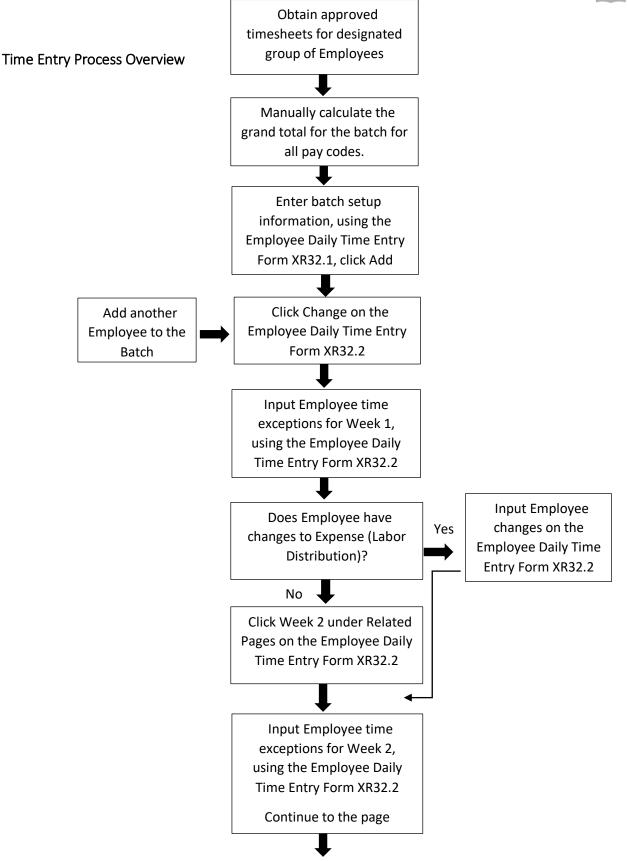

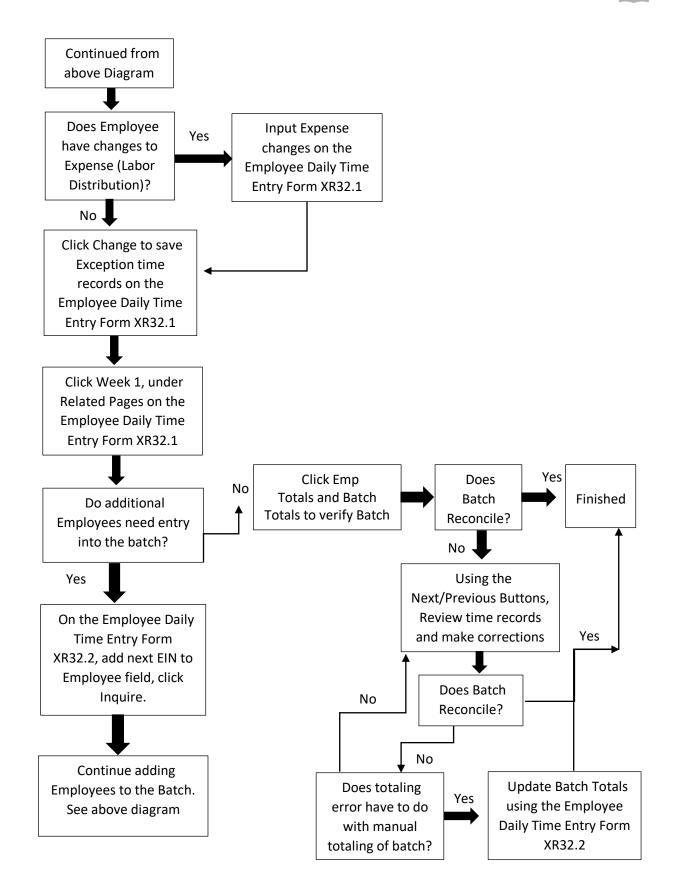

# Create a new Batch XR32.1

Use **SOA Employee Daily Time Entry forms (XR32.1 and XR32.2)** to add time records in the HRIS System. Use the Batch Header form, SOA Employee Daily Time Entry (XR32.1) to enter Batch Control Totals for the pay period. Complete the batch totals and advance to the SOA Employee Daily Time Entry (XR32.2) Form for individual employee time.

To ensure accuracy, the labor distribution (Expense Account) for the Employee will default from the Employee's Master Record (HR11.1, Pay tab) during the time entry process. If the default labor distribution appears different from the Employee's timesheet, the Agency Payroll Specialist will need to update the new Labor Distribution for those hours within that pay period.

*Do not use XR32.1 for adjustments to prior pay periods. Refer to the training on Additional Payments XR35.2 Forms.* 

| ≡ Menu                              |                                  | Q 🕶 1     | XR32.1 | X Go        | â |
|-------------------------------------|----------------------------------|-----------|--------|-------------|---|
| XR32.1 - *\$04                      | Employee Daily Time Entry - PROD |           |        |             |   |
| Data View ▼ Special Actions ▼ + Add | Change <b>4</b> Previous (       | Inquire   | Next   | Inquire 🛛 🔻 |   |
|                                     |                                  |           |        |             |   |
| Company 105 STATE OF                | ARIZONA                          |           |        |             |   |
| Batch QE                            | Batch Control Tot                | tal Hours | 120    |             |   |
| Process Level AB200 QE AB-DIRE      | TORS OFFICE                      |           |        |             |   |
| Employee 192924Q BEESLY,            | ALPERT                           |           |        |             |   |
| Pay Period Begin and End Dates      | 01/25/2020 Q≣ - 02/07/2020 Q     | Q≡        |        |             |   |
|                                     |                                  |           |        |             |   |
| Emp Totals                          | Batch Totals                     |           |        |             |   |

#### **Enter Batch Totals**

- 1. Type XR32.1 in search field, click Go
- 2. **Company**: Type or select **1**
- 3. Batch: Leave blank, Batch number will be assigned when clicking Add
- 4. Batch Control Total Hours: Type in the grand total hours for all pay codes and employees within the batch

| ≡ Menu                   |                                              | Q ▼ XR32.1                    | X Go 🏫      |
|--------------------------|----------------------------------------------|-------------------------------|-------------|
|                          | XR32.1 - *SOA Employee Daily Ti              | me Entry - PROD               |             |
| Data View 🔻 Special Acti | ions 🔻 🕂 Add 🖉 Change 🖣                      | Previous 📿 Inquire 🕨 Next     | Inquire 🛛 🔻 |
|                          |                                              |                               |             |
| Company                  | 1QE STATE OF ARIZONA                         |                               |             |
| Batch                    | QE                                           | Batch Control Total Hours 120 |             |
| Process Level AB2        | 200 QE AB-DIRECTORS OFFICE                   |                               |             |
| Employee                 | 192924QE BEESLY, HALPERT                     |                               |             |
|                          | Pay Period Begin and End Dates 01/25/2020 Q로 | - 02/07/2020 QE               |             |
|                          |                                              |                               |             |
|                          | Emp Totals                                   | Batch Totals                  |             |

- 5. **Process Level**: Leave blank or select a **Process Level** to reduce the number of Employees that will be displayed in the Employee drop down listing
- 6. Employee: Type or select the Employee Identification Number
- 7. **Pay Period Begin** and **Pay Period End Date:** Select the **Pay Period Begin**, the Pay Period End Date will populate
- 8. Click Add
  - o Batch number created
  - SOA Employee Daily Time Entry XR32.2 displays

# Employee Daily Time Entry XR32.2

## Default Time Entry

Daily Time Entry hours default from the Employee's Master Record (HR11.1, Assignment tab) Work Schedule. The default feature saves keystrokes and creates an audit trail. From the default, Agency Payroll Specialists will then only need to make changes if the Employee has exceptions from the default schedule. During pay periods that include a holiday, HRIS will create a holiday time record using the defaulting process. If the employee participates in ETE, time records will not default.

If Employee's time sheet matches the default work schedule, proceed with the actions below.

# *If Employee's time sheet does NOT match the default or employee participates in ETE, skip this section and follow the Exception Time Records actions.*

|                  |                            | XR32.2 - *SOA En                            | nployee Daily Tim | e Entry - PROD |               |                         |
|------------------|----------------------------|---------------------------------------------|-------------------|----------------|---------------|-------------------------|
| Data View 🔻      | Special Actions 🔻          | 🖉 Change                                    | Previous          | 🕼 Inquire      | ▶ Next   Inq  | uire   🔻                |
| PL AB200 QE      | Compan<br>Batcl<br>Employe | h 139824QE                                  | STATE OF ARIZO    |                |               |                         |
|                  |                            | Begin and End Dates 01/25/202<br>Emp Totals |                   | Batch Totals   | 8 HR M-FR     |                         |
| Week 1 Week 2    |                            |                                             |                   |                |               |                         |
| Pay Sat          | Sun                        | Mon Tue                                     | Wed               | Thu            | Fri           | S A P                   |
| FC Code 01/25    | 01/26 01                   | 1/27 01/28                                  | 01/29             | 01/30 01       | 1/31 Job Code | H C D                   |
| A ▼ 100 QE       |                            | 8                                           | 8 8               | 8              | 8             | QE V QE - V             |
| ▼ QE             |                            |                                             |                   |                |               | QE <b>v</b> QE <b>v</b> |
| ▼ Q <sup>2</sup> |                            |                                             |                   |                |               | Q≣ ▼ Q <sup>Ξ</sup> · ▼ |

- 1. Click Change to complete the auto-fill process
- 2. Status bar displays the message Records updated; run PR110 to update log
  - PR110 runs by HRIS during payroll processing

# Exception Time Records – Enter Overtime

#### If an employee has submitted a time sheet indicating overtime, add the record on the next line.

| XR32.2 - *    | SOA Employee Daily Time Ent | ry - PROD                   | ×              |              | Ho    | me - PROD                                      |    |
|---------------|-----------------------------|-----------------------------|----------------|--------------|-------|------------------------------------------------|----|
| Data View 🔻   | Special Actions 🔻           | 🖊 Change 🛛 🖣                | Previous       | R Inquire    | Next  | Inquire 🛛 🔻                                    |    |
|               | Company<br>Batch            | 1Q≣<br>139824Q≣             | STATE OF ARIZO | NA           |       |                                                |    |
| PL QE         | Employee                    | 192924Q                     | BEESLY, HALPER | स            |       |                                                |    |
|               | Pay Period Beg              | in and End Dates 01/25/2020 | - 02/07/2020   |              |       | 8 HR M-FR                                      |    |
|               |                             | Emp Totals                  |                | Batch Totals |       |                                                |    |
| Week 1 Week 2 |                             |                             |                |              |       |                                                |    |
|               |                             |                             |                |              |       |                                                |    |
| Pay Sat       | Sun Mo                      | n Tue                       | Wed            | Thu          | Fri   | S A P                                          |    |
| FC Code 02/01 | 02/02 02/03                 | 02/04                       | 02/05          | 02/06        | 02/07 | Job Code H C D                                 |    |
| ▼ 100 QE      |                             | 8.00 8.00                   | 8.00           | 8.00         | 8.00  | AUN06609 Q <sup>Ξ</sup> 1 ▼ Q <sup>Ξ</sup> N ▼ | -  |
| A ▼ 101 QE    |                             |                             |                |              | 2     | Q= V Q= • •                                    | r] |
|               |                             |                             |                |              |       | QE V QE - V                                    | ·  |

- 1. Click on Week 1 or Week 2
- 2. FC: Type or select A
- 3. Pay Code: Type or select the overtime pay code
- 4. Daily boxes 1-7: Enter hours on the day(s) the employee worked overtime
  - Hours entered must be the hours the employee has indicated on the time sheet

| XR32.2 -             | *SOA Employee Daily Time En | itry - PROD     | ×         |             | ł       | Home - PROD |                           |
|----------------------|-----------------------------|-----------------|-----------|-------------|---------|-------------|---------------------------|
| Data View 🔻          | Special Actions 🔻           | 🖉 Change        | Previou   | ıs 🔍 İnqui  | re 🕨 Ne | xt   Inqui  | re 🛛 🔻                    |
|                      | Company<br>Batch            | 1QE<br>139824QE |           | OF ARIZONA  |         |             |                           |
| PL QE                | Employee<br>Day Deriod Re   | 192924QE        |           | HALPERT     |         | 8 HR M-FR   |                           |
|                      | Pay Pendu Be                | Emp Totals      | 020 - 02/ | Batch Total | s       | O TIK M-FK  |                           |
| Week 1 Week 2        |                             |                 | -         |             |         |             |                           |
|                      |                             |                 |           |             |         |             |                           |
| Pay Sat              | t Sun Me                    | on Tue          | Wed       | Thu         | Fri     |             | S A P                     |
| FC Code 02/01        | 02/02 02/03                 | 3 02/04         | 02/05     | 02/06       | 02/07   | Job Code    | н с р                     |
| ▼ 100 Q <sup>Ξ</sup> |                             | 8.00            | 3.00      | 8.00 8      | .00 8.0 | 00 AUN06609 | Q≅ 1 ▼ Q≷ N ▼             |
| A ▼ 101 QE           |                             |                 |           |             |         | 2           | QE <b>V</b> QE - <b>V</b> |
| ▼ Q <sup>Ξ</sup>     |                             |                 |           |             |         |             | Q≣ ▼ Q≣ · ▼               |

- 5. **SH** (Shift): Leave blank to default or select **1**, **2** or **3** for shift differential that is different from the employee's default setup
- 6. **PD** (Pay Distribution): Leave blank to default or select **N** to override Default Labor Distribution shown on the Employee's XP02/ZP02 or XR23.3 position form
  - If left blank, N will populate this field if no XR23.3 payroll distribution record exists for the position; Y will populate if a XR23.3 payroll distribution record exists for the position

- If N is selected, follow instructions for Exception Time Records Change Labor Expense Account
- 7. Click **Change** to update the time record for the employee
  - Status bar displays the message **Records updated; run PR110 to update log**
  - PR110 runs by HRIS during payroll processing

### Exception Time Records – Change Labor Expense Account

Determine if the default Expense Account information needs correction for any of the hours entered above.

If so, continue with the next steps:

 If the Employee will have hours split between different Expense Account codes, each Expense Account code must have a separate row of time on this form

|        |         |      |       |                 | XR    | 32.2 - *SOA En  | nployee Daily Tim | e Entry - PROD |         |             |     |        |
|--------|---------|------|-------|-----------------|-------|-----------------|-------------------|----------------|---------|-------------|-----|--------|
| Data   | View    | ▼    |       | Special Actions | Cha   | ange 🖣          | Previous          | R Inquire      | Next    | t   Inquire | •   |        |
| Week 1 | We      | ek 2 |       |                 |       |                 |                   |                |         |             |     |        |
|        | Pay     |      | Sat   | Sun             | Mon   | Tue             | Wed               | Thu            | Fri     |             | S A | р      |
| FC     | Code    |      | 02/01 | 02/02           | 02/03 | 02/04           | 02/05             | 02/06          | 02/07   | Job Code    | H C | D      |
| •      | 100     | Q≣   |       |                 | 8.00  | 8.0             | 8.00              | 8.00           | 8.00    | AUN06609 QE | 1 🔻 | Q≣ N ₩ |
| C ▼    | 101     | QE   |       |                 |       |                 |                   |                | 2.00    | AUN06609 QE | 1 🔻 | QE N 🔻 |
| •      |         | QĒ   |       |                 |       |                 |                   |                |         | Q           | •   | Q≣ - ▼ |
| •      |         | QĒ   |       |                 |       |                 |                   |                |         | Q≣          | •   | QE - 🕶 |
| ¥      |         | QE   |       |                 |       |                 |                   |                |         | QE          | •   | QE - 🕶 |
| •      |         | Q≣   |       |                 |       |                 |                   |                |         | QE          | •   | Q∃ - ▼ |
| •      |         | Q≣   |       |                 |       |                 |                   |                |         | QE          | •   | Q∃ - ▼ |
| •      |         | QE   |       |                 |       |                 |                   |                |         | QE          | •   | Q≣ - ▼ |
| Expens | se      |      |       |                 |       |                 |                   |                |         |             |     |        |
| Pro    | c Level |      |       | Dept            |       | Expense Account |                   |                |         | Activity    |     |        |
| AB     | 200     |      |       | 20600           | AB4   | 6030            | Q₹                | 6031Q≣         | 2019 QE |             | Q   | •      |

- 1. FC: Type or select C
- PD (Pay Distribution): Type or select N to override Default Labor Distribution shown on the employee's XP02/ZP02 or XR23.3 position form, by entering new Labor Distribution values (described in steps 3-6 below)
  - If left blank, N will populate this field if no XR23.3 payroll distribution record exists for the position; Y will populate if a XR23.3 payroll distribution record exists for the position
- 3. Expense Account: Type or select an Accounting Unit
  - If left blank, field will default to the employee's Accounting Unit
- 4. Sub-Account: Leave blank or type a value. Equates to the Budget Fiscal Year (BFY)

|        |        |     |      |                 | _     | _         |        |          |           |       |             |       |        |
|--------|--------|-----|------|-----------------|-------|-----------|--------|----------|-----------|-------|-------------|-------|--------|
| Data V | /iew ` | •   |      | Special Actions | - 2   | Change    | •      | Previous | R Inquire | Next  | t   Inquire | •   • |        |
| /eek 1 | Wee    | k 2 |      |                 |       |           |        |          |           |       |             |       |        |
|        | Pay    |     | Sat  | Sun             | Mon   | Tue       |        | Wed      | Thu       | Fri   |             | S A   | A P    |
| C      | Code   | 0   | 2/01 | 02/02           | 02/03 | 02/04     |        | 02/05    | 02/06     | 02/07 | Job Code    | нс    | C D    |
| •      | 100    | QE  |      |                 |       | 8.00      | 8.00   | 8.00     | 8.00      | 8.00  | AUN06609 Q  |       | Q≣ N ▼ |
| 0 🕶    | 101    | QE  |      |                 |       |           |        |          |           | 2.00  | AUN06609 Q  | . 1 ▼ | QE N 🔻 |
| -      |        | Q≣  |      |                 |       |           |        |          |           |       | a           |       | Q≣ - ▼ |
| •      |        | QE  |      |                 |       |           |        |          |           |       | a           |       | Q≣ - ▼ |
| •      |        | QE  |      |                 |       |           |        |          |           |       | a           |       | QE - 🔻 |
| -      |        | QE  |      |                 |       |           |        |          |           |       | a           |       | QE - 🔻 |
| •      |        | QE  |      |                 |       |           |        |          |           |       |             |       | QE - V |
| •      |        | QE  |      |                 |       |           |        |          |           |       | a           |       | QE . 🔻 |
| xpense | 9      |     |      |                 |       |           |        |          |           |       |             |       |        |
| Proc   | Level  |     |      | Dept            |       | Expense A | ccount |          |           | _     | Activity    |       |        |

- 5. Activity: Leave blank or select Activity and Account Category
  - If one of these fields is populated, the other is required to be populated
- 6. Repeat steps 1-5 for each row that requires changes to labor expense account
- 7. Click **Change** to complete the time record update
  - Status bar displays the message **Records updated; run PR110 to update log**
  - PR110 runs by HRIS during payroll processing
- 8. If information is input into all available rows on the Time Records page, and additional rows need to be input follow these steps:
  - a) Place cursor in the **FC** column on the first row
  - b) Press **CTRL SHIFT K** on the keyboard to clear the fields below the cursor. This makes available new time record rows without typing over previously saved information.
  - c) Repeat steps to change labor expense

Always remember to verify that the information that appears on the new row is only the information that you want to process with that row. Typing over existing data can cause errors and is not advisable.

|        |               |              |                 | X                  | R32.2 - *SOA En    | nployee Daily Tin | ne Entry - PROD  |              |           |            |                 |
|--------|---------------|--------------|-----------------|--------------------|--------------------|-------------------|------------------|--------------|-----------|------------|-----------------|
| Data \ | /iew ▼        |              | Special Actions | ▼                  | hange 🛛 🖣          | Previous          | <b>@</b> Inquire | Nex          | ct   Ir   | nquire   🔻 |                 |
|        |               |              |                 |                    | 2≡<br>39824Q≣      | STATE OF ARIZ     | ONA              |              |           |            |                 |
| PL     |               | Q            | E               | mployee            | 192923Q            | HALPERT, JIM      |                  |              |           |            |                 |
|        |               |              | Pa              | Period Begin and E | nd Dates 01/25/202 | 0 - 02/07/2020    |                  |              | 10 HR M-1 | тн         |                 |
|        |               |              |                 | Em                 | p Totals           |                   | Batch Totals     |              |           |            |                 |
|        |               |              |                 |                    |                    |                   |                  |              |           |            |                 |
| Neek 1 | Week 2        |              |                 |                    |                    |                   |                  |              |           |            |                 |
|        |               |              |                 |                    |                    |                   |                  |              |           |            |                 |
|        | Week 2<br>Pay | Sat          | Sun             | Mon                | Tue                | Wed               | Thu              | Fri          |           | S          | A P             |
|        |               | Sat<br>01/25 | Sun<br>01/26    | Mon<br>01/27       | Tue<br>01/28       | Wed<br>01/29      | Thu<br>01/30     | Fri<br>01/31 | Job Code  | S<br>H     | A P<br>C D      |
|        | Pay           | 01/25        |                 | 01/27              | 01/28              |                   | 01/30            |              | Job Code  |            | с р             |
| FC     | Pay<br>Code   | 01/25        |                 | 01/27              | 01/28              | 01/29             | 01/30            |              | Job Code  | н          | C D<br>  Q₹ - ▼ |

# Add Additional Employees to the Batch

- 1. Process Level: Type or select the Process Level
  - Leaving the Process Level field unpopulated causes the Employee drop- down to not display any Employees
- 2. Employee: Type or select the Employee Identification Number
- 3. Click **Inquire.** Status bar displays the message; Time records do not exist **click Change** to complete **auto-fill.**
- 4. Click **Change** to complete the auto-fill process
  - Status bar displays the message Records updated; run PR110 to update log
  - PR110 runs by HRIS during payroll processing

# **Reconcile Time Record Totals**

After completing the batch, verify the expected totals entered on XR32.1 match the input time records. Use the **Emp Totals** and **Batch Totals link** to reconcile totals.

## Reconcile Totals by Employee

| ≡ Menu        |                                           |                         |                | ୍ ୍ × XR32.1 | × G0 |
|---------------|-------------------------------------------|-------------------------|----------------|--------------|------|
|               | XR32.2 - *                                | SOA Employee Daily Tim  | e Entry - PROD |              |      |
| Data View 🔻 S | pecial Actions 🔻 🖉 Change                 | Previous                | R Inquire      | Next Inquire | •    |
|               | Company 1QE                               | STATE OF ARIZO          | DNA            |              |      |
| PL QE         | Batch 139824Q<br>Employee 1929            | 24Q3 BEESLY, HALPE      | RT             |              |      |
|               | Pay Period Begin and End Dates Emp Totals | 01/25/2020 - 02/07/2020 | Batch Totals   | 8 HR M-FR    |      |

- 1. Click Emp Totals
- 2. Sub-form ZRBT.1 Employee and Batch Totals displays grand total of hours entered for employee

|             |                                      | ZRBT.1 - Emp                         | oloyee and Batch Totals - | PROD        |       |
|-------------|--------------------------------------|--------------------------------------|---------------------------|-------------|-------|
| ← Back      | Detach Special Action                | ns 🔻 📿 Inquire                       | Inquire 🔻                 |             |       |
|             | Employee<br>Batch 139<br>Total Hours | 192924 BEESLY, HALP<br>1824<br>82.00 | ERT                       |             |       |
| Pay<br>Code | Hours                                | Pay<br>Code                          | Hours                     | Pay<br>Code | Hours |
| 100         | 80.00                                | 101                                  | 2.00                      |             |       |
|             |                                      |                                      |                           |             |       |

3. Click **Back** to return to XR32.2

# Reconcile Totals by Batch

| 🗮 Menu      |    |                            |                                            |                   |                   |                |   | ۹.   | XR32.1    | × | Go |
|-------------|----|----------------------------|--------------------------------------------|-------------------|-------------------|----------------|---|------|-----------|---|----|
|             |    |                            | XR32.2 - *                                 | 60A En            | nployee Daily Tim | e Entry - PROD |   |      |           |   |    |
| Data View 🔻 |    | Special Actions 🔻          | 🖉 Change                                   | •                 | Previous          | R Inquire      | ► | Next | Inquire 🔻 |   |    |
|             |    | Company<br>Batch           | 1QE<br>139824QE                            |                   | STATE OF ARIZ     | DNA            |   |      |           |   |    |
| PL          | Q≣ | Employee<br>Pay Period Beg | 1929:<br>jin and End Dates (<br>Emp Totals | 24QE<br>11/25/202 | BEESLY, HALPE     |                |   |      | 8 HR M-FR |   |    |

#### 1. Click Batch Totals

- 2. Sub-form **ZRBT.2 Totals** displays grand total of hours entered in the batch and expected hours
  - Look for error 'HOURS ENTERED DOES NOT MATCH PRBATCH TOTAL'
    - a) Verify time entered and make changes as applicable
    - b) If error is a result of incorrect totaling of the batch in the beginning, see the steps in section Change Batch Control Total Hours to update batch totals

| ≡ Menu |                                                      |               |                    |        | Q ▼ XR32.1    | ×      | Go |
|--------|------------------------------------------------------|---------------|--------------------|--------|---------------|--------|----|
|        |                                                      | ZRBT          | .2 - Totals - PROD |        |               |        |    |
| ← Back | Detach Special Actions                               | s 🔻 📿 Inquire | Inquire 🔻          |        |               |        |    |
|        | Batch<br>Calculated Total Hours<br>* HOURS ENTERED D |               | -                  | PRBATC | H Total Hours | 120.00 | I  |
| Pay    |                                                      | Pay           |                    | Pay    |               |        |    |
| Code   | Hours                                                | Code          | Hours              | Code   | Hours         |        |    |
| 100    | 80.00                                                | 101           | 2.00               |        |               |        |    |
|        |                                                      |               |                    |        |               |        |    |
|        |                                                      |               |                    |        |               |        |    |

3. Click **Back** to return to XR32.2

# Change Batch Control Total Hours

After verifying all Employee records and the Payroll Specialist is positive that the problem was with the manual totaling of the batch, Change Batch Totals.

| 🗮 Menu      |                                                  | ् ▼ XR32.1         | X Go        |
|-------------|--------------------------------------------------|--------------------|-------------|
|             | XR32.1 - *SOA Employee Daily Time Entry - PROD   |                    |             |
| Data View 🔻 | Special Actions 🔻 🕂 Add 🖉 Change 🖪 Previous 🕼    | 🛱 Inquire 🕨 Next 🗌 | Inquire 🛛 🔻 |
|             |                                                  |                    |             |
|             | Company 10<br>Batch 1398240<br>Batch Control Tot | tal Hours 82.00    |             |
|             | Process Level QE<br>Employee QE                  |                    |             |
|             |                                                  | QE                 |             |
|             | Emp Totals Batch Totals                          |                    |             |

- 1. Type XR32.1 in search field, click Go
- 2. Company: Type or select 1
- 3. Batch: Select the Batch Number
- 4. **Batch Control Total Hours**: Type in the **NEW grand total hours** for all pay codes and employees within the batch
- 5. Click Special Actions, select ChangeBatchTot
  - Status bar displays the message Change Complete Continue
- 6. Click Batch Totals. Sub-form ZRBT.2 displays

|        |                                 |              | ZRBT.2 - Totals - PROD |                     |       |
|--------|---------------------------------|--------------|------------------------|---------------------|-------|
| ← Back | Detach Special Action           | s 🔻 📿 Inquir | re Inquire 🔻           |                     |       |
|        | Batch<br>Calculated Total Hours |              | 82.00                  | PRBATCH Total Hours | 82.00 |
| Pay    |                                 | Pay          |                        | Pay                 |       |
| Code   | Hours                           | Code         | Hours                  | Code                | Hours |
|        |                                 |              |                        |                     |       |
| 100    | 80.00                           | 101          | 2.00                   |                     |       |
|        |                                 |              |                        |                     |       |
|        |                                 |              |                        |                     |       |

- 7. Verify Calculated Total Hours and PRBATCH Total Hours match
- 8. Click Back

# Update Existing Time Record

This section covers how to change existing employee time records due to an entry error or a Labor Expense Account change.

NOTE: Agency Payroll Specialists should always re-total their batch BEFORE making changes to existing employee time records. If the batch totals change, then see the steps in section Change Batch Control Total Hours to update the batch totals BEFORE entering the change to the Employee's time record.

### Access Batch

| ≡ Menu              |                                | Q ▼ XR32.1                   | X Go        |
|---------------------|--------------------------------|------------------------------|-------------|
|                     | XR32.1 - *SOA Employee D       | aily Time Entry - PROD       |             |
| Data View   Special | Actions 🔻 🕂 Add 🖉 Change       | ◀ Previous                   | Inquire 🛛 🔻 |
|                     |                                |                              |             |
| Company             | 1QE STATE OF ARIZONA           |                              | _           |
| Batch               | 139824Q                        | Batch Control Total Hours 16 | 0           |
| Process Level       | Q≣                             |                              |             |
| Employee            | 192924QE BEESLY, HALPERT       |                              |             |
|                     | Pay Period Begin and End Dates | QE - QE                      |             |
|                     |                                |                              |             |
|                     | Emp Totals                     | Batch Totals                 |             |
|                     |                                |                              |             |

- 1. Type XR32.1 in search field, click Go
- 2. Company: Type or select 1
- 3. Batch: Select the Batch Number
- 4. Batch Control Total Hours: Type in the NEW grand total hours for all pay codes and employees within the batch

| ≡ Menu              |                                               | Q ▼ XR32.1           | X Go        |
|---------------------|-----------------------------------------------|----------------------|-------------|
|                     | XR32.1 - *SOA Employee Daily Time Entry - PRO | D                    |             |
| Data View 🔻 Special | Actions 🔻 🕂 Add 🖉 Change 🖪 Previous           |                      | Inquire 🛛 🔻 |
|                     |                                               |                      |             |
| Company             | 10 <sup>2</sup> STATE OF ARIZONA              |                      |             |
| Batch               |                                               | trol Total Hours 160 |             |
| Process Level       | QE                                            |                      |             |
| Employee            | 192924QE BEESLY, HALPERT                      |                      |             |
|                     | Pay Period Begin and End Dates QE -           | QE                   |             |
|                     |                                               |                      |             |
|                     | Emp Totals Batch Totals                       | S                    |             |

- 5. Click Special Actions, select ChangeBatchTot
  - Status bar displays the message Change Complete Continue
- 6. Employee: Type or select the Employee Identification Number
- 7. Click Inquire
- 8. Sub-form **XR32.2** displays

### Update Pay Code or Hours

#### Sub-form XR32.2 displays

|                  |                              | XR32.2 - *SOA E              | mployee Daily Tin | ne Entry - PROD |       |             |            |
|------------------|------------------------------|------------------------------|-------------------|-----------------|-------|-------------|------------|
| Data View 🔻      | Special Actions 🔻            | 🖉 Change                     | Previous          | R Inquire       | Nex   | t   Inquire | -          |
| PL QE            | Company<br>Batch<br>Employee | 139824Q≣                     | STATE OF ARIZ     |                 |       |             |            |
|                  | Pay Period                   | Begin and End Dates 01/25/20 | 20 - 02/07/2020   |                 |       | 8 HR M-FR   |            |
| Well 4 Well 2    |                              | Emp Totals                   |                   | Batch Totals    |       |             |            |
| Week 1 Week 2    |                              |                              |                   |                 |       |             |            |
| Pay Sat          | Sun                          | Mon Tue                      | Wed               | Thu             | Fri   |             | S A P      |
| FC Code 01/25    | 01/26 01                     | /27 01/28                    | 01/29             | 01/30           | 01/31 | Job Code    | н с р      |
| C ▼ 100 QE       |                              | 8.00                         | 8.00              | 8.00            | 8.00  | AUN06609 QE | 1 🔻 QE N 💌 |
| A ▼ 310 QE       |                              |                              | 8                 |                 |       | QE          | ▼ QE · ▼   |
| ▼ Q <sup>™</sup> |                              |                              |                   |                 |       | Q           | ▼ Q₹ - ▼   |

- 1. Click on Week1 or Week2
- 2. FC: Type or select A, C or D
  - Select A to add a new time record
  - Select **C** to change an existing time record
  - Select **D** to delete an existing time record

- 3. **Pay Code**: If adding a new time record, type or select pay code
- 4. **Daily** boxes 1-7: Modify **hours** on days that require changes
  - Hours entered must be the hours the employee has indicated on the time sheet.
- 5. **SH** (Shift): Leave blank to default or select **1**, **2** or **3** for shift differential that is different from the employee's default setup

|        |      |       |                | X                                        | R32.2 - *SOA I                          | Employee Daily | Time Entry - P | ROD    |      |           |      |     |        |
|--------|------|-------|----------------|------------------------------------------|-----------------------------------------|----------------|----------------|--------|------|-----------|------|-----|--------|
| Data   | View | ▼     | Special Action | ns 🔻 🖉 C                                 | hange                                   | Previous       | 📿 Inqi         | uire 🕨 | Next | Inqu      | uire | -   |        |
|        |      |       |                |                                          | Q≣<br>39824Q≣                           | STATE OF A     | RIZONA         |        |      |           |      |     |        |
| Ρ      | PL   | QĒ    |                | Employee<br>Pay Period Begin and E<br>Em | 192924Q<br>nd Dates 01/25/2<br>p Totals | BEESLY, HA     |                | tals   |      | 8 HR M-FR |      |     |        |
| Week 1 | Wee  | ek 2  |                |                                          |                                         |                |                |        |      |           |      |     |        |
|        | Pay  | Sat   | Sun            | Mon                                      | Tue                                     | Wed            | Thu            | Fri    |      |           |      | S   | A P    |
| FC     | Code | 01/25 | 01/26          | 01/27                                    | 01/28                                   | 01/29          | 01/30          | 01/31  |      | Job Code  |      | н   | C D    |
| C 🕶    | 100  | QE    |                | 8.                                       | 00                                      |                | 8.00           | 8.00   | 8.00 | AUN06609  | Q≣   | 1 🔻 | Q≣ N ▼ |
| A 🕶    | 310  | QE    |                |                                          |                                         | 8              |                |        |      |           | Q≣   |     | QE - 🔻 |
| •      |      | Q≡    |                |                                          |                                         |                |                |        |      |           | Q≣   |     | QE - 💌 |

- 6. AC: Leave blank or select an Attendance Code if required
- 7. **PD** (Pay Distribution): Leave blank to default or select **N** to override Default Labor Distribution shown on the Employee's XP02/ZP02 or XR23.3 position form
  - If left blank, N will populate this field if no XR23.3 payroll distribution record exists for the position; Y will populate if a XR23.3 payroll distribution record exists for the position
  - If N is selected, follow instructions for Exception Time Records Change Labor Expense Account
- 8. Click Change to complete update the time record for the employee
  - Status bar displays the message Records updated; run PR110 to update log
  - PR110 runs by HRIS during payroll processing
- 9. Click Batch Totals
- 10. Sub-form ZRBT.2 Totals displays grand total of hours entered in the batch and expected hours
  - Look for error 'HOURS ENTERED DOES NOT MATCH PRBATCH TOTAL'
    - a) Verify time entered and make changes as applicable
    - b) If error is a result of incorrect totaling of the batch in the beginning, see the steps in section Change Batch Control Total Hours to update batch totals
- 11. Click **Back** to return to XR32.2

# Update Labor Expense Account

If the Employee will have hours split between different Expense Account codes, each Expense Account code must have a separate row of time on this form.

|        |         |       |     |              |       | XR3   | 2.2 - *SO/ | \ Emp | loyee Daily Tin | ne Entr | y - PROD |        |      |          |         |     |        |    |
|--------|---------|-------|-----|--------------|-------|-------|------------|-------|-----------------|---------|----------|--------|------|----------|---------|-----|--------|----|
| Data   | View `  | •     | Spe | cial Actions | - 0   | Chai  | ıge        | •     | Previous        | Gr      | Inquire  | ►      | Next | :        | Inquire | -   |        |    |
| Week 1 | Wee     | k 2   |     |              |       |       |            |       |                 |         |          |        |      |          |         |     |        |    |
|        | Pay     | Sa    | t   | Sun          | Mon   |       | Tue        |       | Wed             | Th      | u        | Fri    |      |          |         | s / | V P    |    |
| FC     | Code    | 02/01 |     | 02/02        | 02/03 |       | 02/04      |       | 02/05           | 02/06   |          | 02/07  |      | Job Code |         | н   | D D    |    |
| •      | 100     | QE    |     |              |       | 8.00  |            | 8.00  | 8.00            |         | 8.00     |        | 8.00 | AUN06609 | Q≣      | 1 🔻 | QE N 🔻 | •] |
| C 🕶    | 101     | QE    |     |              |       |       |            |       |                 |         |          |        | 2.00 | AUN06609 | Q≣      | 1 🔻 | QE N 🔻 | 1  |
| •      |         | QE    |     |              |       |       |            |       |                 |         |          |        |      |          | Q≡      | •   | QE - 🔻 | ·] |
| •      |         | QE    |     |              |       |       |            |       |                 |         |          |        |      |          | Q≡      | •   | QE - 🔻 | ·] |
| Ŧ      |         | QE    |     |              |       |       |            |       |                 |         |          |        |      |          | Q≣      | •   | QE - 🔻 | ·] |
| •      |         | QE    |     |              |       |       |            |       |                 |         |          |        |      |          | Q≣      | •   | QE - 🔻 | ,  |
| -      |         | QE    |     |              |       |       |            |       |                 |         |          |        |      |          | Q≣      | •   | QE - 🔻 | •] |
| •      |         | QE    |     |              |       |       |            |       |                 |         |          |        |      |          | Q≣      | -   | QE - 🔻 | •  |
| Expens | e       |       |     |              |       |       |            |       |                 |         |          |        |      |          |         |     |        |    |
| Pro    | c Level |       | D   | ept          |       | E     | xpense Acc | ount  |                 |         |          |        |      | Ac       | tivity  |     |        |    |
| AB     | 200     |       | 2   | 0600         |       | AB460 | 30         |       | QE              |         | 6031Q≣   | 2019 Q |      |          |         |     | QE     |    |

- 1. FC: Type or select C
- PD (Pay Distribution): Type or select N to override Default Labor Distribution shown on the employee's XP02/XP02 or XR23.3 position form, by entering new Labor Distribution values (described in steps 3-6 below)
  - If left blank, N will populate this field if no XR23.3 payroll distribution record exists for the position; Y will populate if a XR23.3 payroll distribution record exists for the position
- 3. Expense Account: Type or select an Accounting Unit
  - If left blank, field will default to the employee's Accounting Unit.
- 4. Sub-Account: Type a value or leave blank. Equates to the Budget Fiscal Year (BFY)

|        |         |      |       |                 |        | JAR OLL |              | oloyee Daily Tim |           |         |          |         |     |        |
|--------|---------|------|-------|-----------------|--------|---------|--------------|------------------|-----------|---------|----------|---------|-----|--------|
| Data   | View    | •    |       | Special Actions | · - 12 | Chang   | e 🖣          | Previous         | R Inquire | Nex     | t        | Inquire | •   |        |
| Veek 1 | Wee     | ek 2 |       |                 |        |         |              |                  |           |         |          |         |     |        |
|        | Pay     |      | Sat   | Sun             | Mon    |         | Tue          | Wed              | Thu       | Fri     |          |         | S A | Р      |
| FC     | Code    |      | 02/01 | 02/02           | 02/03  | 02      | 2/04         | 02/05            | 02/06     | 02/07   | Job Code |         | H C | D      |
| -      | 100     | Q≣   |       |                 |        | 8.00    | 8.00         | 8.00             | 8.00      | 8.00    | AUN06609 | Q≣      | 1 🔻 | Q∃ N ₩ |
| С 🕶    | 101     | QE   |       |                 |        |         |              |                  |           | 2.00    | AUN06609 | Q≣      | 1 🔻 | Q∃ N ▼ |
| -      |         | Q≣   |       |                 |        |         |              |                  |           |         |          | Q≣      | •   | QE - 🔻 |
| •      |         | QE   |       |                 |        |         |              |                  |           |         |          | QE      | •   | QE - 💌 |
| •      |         | QE   |       |                 |        |         |              |                  |           |         |          | Q≣      | •   | QE - 💌 |
| -      |         | Q≣   |       |                 |        |         |              |                  |           |         |          | Q≣      | •   | Q∃ - ▼ |
| -      |         | QE   |       |                 |        |         |              |                  |           |         |          | QE      | •   | QE . 🔻 |
| -      |         | QE   |       |                 |        |         |              |                  |           |         |          | Q≣      | •   | QE . 🔻 |
| Expens | e       |      |       |                 |        |         |              |                  |           |         |          |         |     |        |
| Pro    | c Level |      |       | Dept            |        | Exp     | ense Account |                  |           |         | Act      | ivity   |     |        |
| AB     | 200     |      |       | 20600           |        | AB46030 |              | Q≣               | 6031Q≣    | 2019 QE |          |         | Q   |        |

- 5. Activity: Leave blank or select Activity and Account Category
  - If one of these fields is populated, the other is also required to be populated
- 6. Repeat steps 1-5 for each row that requires changes to labor expense account
- 7. Click **Change** to complete the time record update
  - Status bar displays the message *Records updated; run PR110 to update log*
  - PR110 runs by HRIS during payroll processing

# Additional Payments XR33 & XR35.2

An employee may be eligible to receive various earnings in addition to base pay. These additional payments may include stipends (geographical, educational, etc.), incentive payments, or leave payouts (non-separating and separating employees). Agency Payroll Specialists will receive a request or notification from the Agency Human Resources Office to add an additional payment to an employee's record

Enter payments using one of two ways:

- Single instance and paid once (e.g., one-time bonus, leave payouts), or
- Recurring instances and paid on an ongoing basis (e.g., stipends)

Accurate entry of Additional Payments into HRIS is critical. Errors will result in overpayments or underpayments. Additional payments influence weekly FLSA overtime calculations.

|                                     | Single Employee                                                                                                    | Multiple Employees                                                                                                    |
|-------------------------------------|----------------------------------------------------------------------------------------------------|----------------------------------------------------------------------------------------------------|
| Single Additional<br>Payments       | <b>Detail Time Entry Form (XR35.2)</b><br>Use XR35.2 to establish single payments<br>that have a flat dollar amount for a single<br>employee                      | Speed Time Entry Form (XR33.1)<br>Use XR33.1 to establish single<br>payments that have a flat dollar<br>amount for more than one<br>employee using the same Pay<br>Code        |
| Recurring<br>Additional<br>Payments | <b>SOA Standard Time Record Form (ZR30.1)</b><br>Use ZR30.1 to establish recurring<br>payments that have a flat dollar amount or<br>percent for a single employee | The GAO Central Payroll Office<br>will process recurring payments<br>for multiple Employees based on<br>information provided by ADOA<br>Human Resources via Employee<br>Groups |
|                                     | *See Training Standard Time Records ZR30.1                                                                                                    |                                                                                                    |

Use the HRIS Forms for entering additional payments as follows:

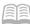

# Additional Payments Process

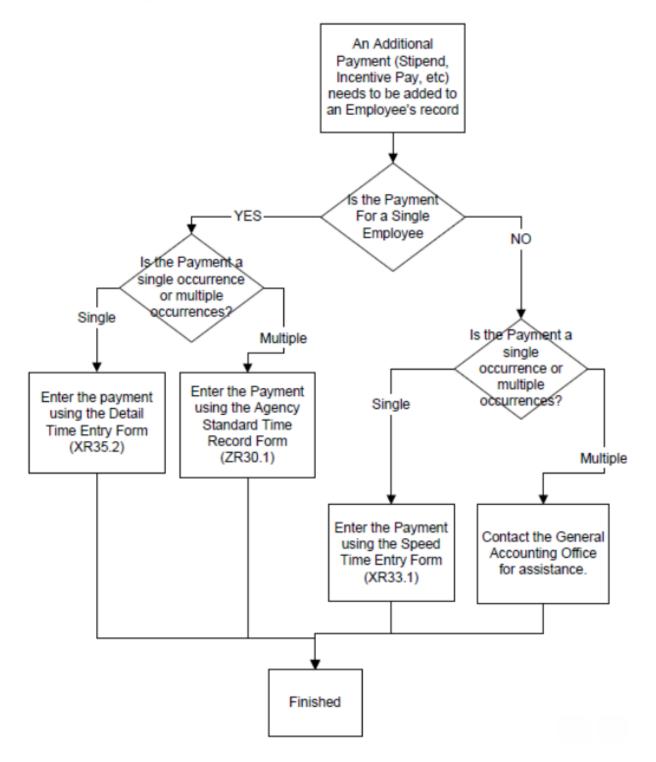

# Enter Single Additional Payment for Single Employee XR35.2

Example: Annual Leave Payout to separating employee

| ≡ Menu                                                  | এ ▼ XR35.2                                   | X Go      |
|---------------------------------------------------------|----------------------------------------------|-----------|
| XR35.2 - *SOA Detail Time Entry - PROD                  |                                              |           |
| Data View 🔻 Special Actions 💌 + Add 🖉 Change 🖣 Previous |                                              | quire 🛛 🔻 |
| Company IQE STATE OF ARIZONA                            |                                              |           |
| Batch QĘ                                                |                                              |           |
| Employee 192924Q3 BEESLY, HALPERT                       |                                              |           |
| Pay                                                     | Pay Attend                                   |           |
| FC Hours Code Date Rate                                 | Shift Dist Code                              |           |
| A 🕶 100 301A QE 01/27/2020 🗂 QE                         | <ul> <li>▼</li> <li>QE</li> </ul>            |           |
| QE C                                                    | ▼                                            |           |
| ▼         Q <sup>‡</sup> ⊡         Q <sup>‡</sup>       | <ul> <li>▼</li> <li>Q<sup>Ξ</sup></li> </ul> |           |

- 1. Type XR35.2 in search field, click Go
- 2. **Company**: Type or select **1**
- 3. Employee: Type or select the Employee Identification Number
- 4. FC: Type or select A
- 5. Hours: Type hours if required or leave blank for rate only pay codes
- 6. Pay Code: Type or select the Pay Code
- 7. **Date:** Type or select the **time record date.** Date must be on or prior to the current pay period end date

| ≡ Menu                                                                                                    |                                                       | Q ▼ XR35.2                                              | X Go        |
|----------------------------------------------------------------------------------------------------|-------------------------------------------------------|---------------------------------------------------------|-------------|
|                                                                                                    | XR35.2 - *SOA Detail Time Entry - PROD                |                                                         |             |
| Data View  Special Actions                                                                                                    | 🕂 Add 🖉 Change 🖪 Previous                             |                                                         | Inquire 🛛 🔻 |
| Company<br>Batch<br>Employee                                                                                                    | 1Q2     STATE OF ARIZONA       Q2     BEESLY, HALPERT |                                                         |             |
| Pay                                                                                                    |                                                       | Pay Attend                                              |             |
| FC Hours Code Date                                                                                                    | Rate                                                  | Shift Dist Code                                         |             |
| A▼         100         301A         Q≅         017.           ▼         Q≅         Q≅         Q         Q | 17/2020 C                                             | ▼         ▼         QE           ▼         ▼         QE |             |
|                                                                                                    |                                                       |                                                         |             |

- 8. Rate: Type a flat dollar amount if required or leave blank for hours only pay codes
- 9. Shift: Leave blank to default or select 1, 2 or 3 for shift differential that is different from the employee's default setup

- 10. **Pay Dist** (Pay Distribution): Leave blank to default or select **N** to override Default Labor Distribution shown on the employee's XR23.3 position form
  - If left blank, N will populate this field if no XR23.3 payroll distribution record exists for the position; Y will populate if a XR23.3 payroll distribution record exists for the position
  - If N is selected, follow instructions for- Change Labor Expense Account
- 11. Attend Code: Leave blank
- 12. Click Add
  - Status bar message displays Add Complete Continue
  - Batch Number is populated

#### 13. Click Inquire

#### Always Inquire to verify changes took

| Change I | Labor | Expense | Account |
|----------|-------|---------|---------|
|----------|-------|---------|---------|

|          | XR35.2 - "SOA Detail Time Entry - PROD |       |              |           |      |          |                 |            |      |          |           |  |
|----------|----------------------------------------|-------|--------------|-----------|------|----------|-----------------|------------|------|----------|-----------|--|
| Data Vie | ew 🔻                                   | Spe   | cial Actions | ;▼ +      | Add  | 🖉 Change | Previous        | 📿 Inqui    | re 🕨 | Next In  | quire   🔻 |  |
| FC       |                                        | Hours | Code         | Date      |      |          | Rate            | Shift      | Dist | Code     |           |  |
| C 🕶      |                                        | 100   | 301 Q≣       | 01/27/202 | •    |          | 15.00Q≣         | 1 💌        | N 💌  | Q≡       |           |  |
| •        |                                        |       | QE           |           |      |          | QE              | •          | •    | QE       |           |  |
| •        |                                        |       | QE           |           | =    |          | QE              | •          | •    | QE       |           |  |
| ¥        |                                        |       | QE           |           |      |          | QE              | •          | •    | QE       |           |  |
| •        |                                        |       | QE           |           |      |          | QE              | •          | •    | QE       |           |  |
| -        |                                        |       | Q∃           |           |      |          | QE              | -          | •    | QE       |           |  |
| Ŧ        |                                        |       | QE           |           |      |          | QE              | •          | •    | QE       |           |  |
| ¥        |                                        |       | QE           |           |      |          | QE              | •          | •    | QE       |           |  |
| •        |                                        |       | QE           |           |      |          | QE              | •          | •    | QE       |           |  |
| -        |                                        |       | QE           |           |      |          | QE              | -          | •    | QE       |           |  |
|          |                                        |       |              |           |      |          |                 |            |      |          |           |  |
| Expenses |                                        |       |              |           |      |          |                 |            |      |          |           |  |
| Pr       | rocess                                 |       |              |           |      |          |                 |            |      |          |           |  |
| Le       | evel                                   | 0     | Department   |           |      |          | Expense Account | _          |      | Activity |           |  |
| A        | 4B200 Q≣                               |       | 20600 QE     |           | AB46 | 030      | Q 6032          | :Q≣ 2019Q≣ |      |          | QE        |  |

- 1. FC: Type or select C
- PD (Pay Distribution): Type or select N to override Default Labor Distribution shown on the employee's XP02/ZP02 or XR23.3 position form, by entering new Labor Distribution values (described in steps 3-6 below)
  - If left blank, N will populate this field if no XR23.3 payroll distribution record exists for the position; Y will populate if a XR23.3 payroll distribution record exists for the position
- 3. Expense Account: Type or select an Accounting Unit
  - If left blank, field will default to the employee's Accounting Unit
- 4. Sub-Account: Type a value or leave blank. Equates to the Budget Fiscal Year (BFY)

| XR35.2 - *SOA Detail Time Entry - PROD |       |              |            |          |                 |            |       |                  |  |  |  |  |
|----------------------------------------|-------|--------------|------------|----------|-----------------|------------|-------|------------------|--|--|--|--|
| Data View 🔻                            | Spe   | cial Actions | Add +      | 🖉 Change | Previous        | C Inquir   | e 🕨 I | Next Inquire 🛛 🔻 |  |  |  |  |
| FC                                     | Hours | Code         | Date       |          | Rate            | Shift      | Dist  | Code             |  |  |  |  |
| C 🕶                                    | 100   | 301 Q≣       | 01/27/2020 |          | 15.00Q≣         | 1 💌        | N 🕶   | QE               |  |  |  |  |
| •                                      |       | QE           | <b></b>    |          | QE              | •          | •     | QĒ               |  |  |  |  |
| •                                      |       | QE           | <b></b>    |          | QE              | •          | •     | QE               |  |  |  |  |
| •                                      |       | QE           |            |          | QE              | •          | •     | QĒ               |  |  |  |  |
| •                                      |       | QE           |            |          | QE              | •          | •     | Q≣               |  |  |  |  |
| •                                      |       | QE           | <b></b>    |          | QE              | •          | •     | QE               |  |  |  |  |
| •                                      |       | QE           | <b></b>    |          | QE              | •          | •     | QE               |  |  |  |  |
| •                                      |       | QE           | <b></b>    |          | QE              | •          | •     | QĒ               |  |  |  |  |
| •                                      |       | QE           |            |          | QE              | •          | •     | Q≣               |  |  |  |  |
| •                                      |       | Q≣           | <b>—</b>   |          | QE              | •          | •     | QE               |  |  |  |  |
| Expenses                               |       |              |            |          |                 |            |       |                  |  |  |  |  |
| Process                                |       |              |            |          |                 |            |       |                  |  |  |  |  |
| Level                                  | C     | )epartment   |            |          | Expense Account |            | _     | Activity         |  |  |  |  |
| AB200 QE                               |       | 20600 QE     | AB4        | 46030    | QE 603          | 2QE 2019QE |       | QE               |  |  |  |  |

- 5. Activity: Leave blank or select Activity and Account Category. If one of these fields is populated, the other is also required to be populated
- 6. Repeat steps 1-5 for each row that requires changes to labor
- 7. Click **Change** to complete the time record update
  - Status bar displays the message *Records updated; run PR110 to update log*
  - PR110 runs by HRIS during payroll processing
- 8. Click Inquire

#### Always Inquire to verify changes took

The first single payment for the employee exists. If more single payments are required, add additional rows. Repeat steps for those remaining rows.

If all available rows on the page are used and additional rows required, follow these steps:

- 1. Click in the **FC** column on the **first row**
- 2. Press CTRL SHIFT K to clear the fields below the cursor
  - This allows new time record rows to be added without typing over previously saved information
- 3. Repeat steps to add a new time record

# Enter Single Additional Payment for Multiple Employees XR33

Speed Entry Setup Form (XR33.1)

| ≡ Menu                               |                                              | ୟ <del>,</del> XR33.1 × G | io |
|--------------------------------------|----------------------------------------------|---------------------------|----|
|                                      | XR33.1 - SOA Speed Entry Setup - PROD        |                           |    |
| Data View  Special Actions           | + Add 🖉 Change 🚡 Delete 🖪 Pro                | evious 🕼 Inquire 🕨 Next   |    |
| Company<br>Batch<br>Time Record Date | Q2                                           |                           |    |
| . Pay CodesHours                     | Q <sup>2</sup> Q <sup>2</sup> Q <sup>2</sup> | Amount 730 QE             |    |

- 1. Type XR33.1 in search field, click Go
- 2. Company: Type or select 1
- 3. Batch: Leave blank
- 4. **Time Record Date**: Type or select the **time record date**. Date must be on or prior to the current pay period end date
- 5. Hours: Leave blank. This form is only used to add Flat Amount payments

#### Do Not enter values in the Hours fields

6. Amount: Type or select the Pay Code

| ≡ Menu                                                      |                            |                      | Q <b>-</b> | XR33.1    | X Go |
|-------------------------------------------------------------|----------------------------|----------------------|------------|-----------|------|
|                                                             | XR33.1 - SOA Speed         | I Entry Setup - PROD |            |           |      |
| Data View ▼ Special Actions ▼                               | + Add 🖉 Change             | 💼 Delete             | Previous   | R Inquire | Next |
| . Selection Criteria                                        |                            |                      |            |           |      |
| Process Level<br>Department<br>Employee Group<br>User Level | AB200 QE<br>QE<br>QE<br>QE | AB-DIRECTORS OFFICE  |            |           |      |
| Delete Batch Number                                         | Yw                         | Yes                  |            |           |      |
|                                                             | By Number                  | By Name              |            |           |      |

- 7. **Process Level, Department, Employee Group or User Level:** Leave blank or select values to limit the employees that will be displayed on the entry screen
- 8. Click Add
  - Status bar displays the message Add Complete Continue
  - Batch Number is created

9. Select the sequence of Employees to add the time records click By Number or By Name

| 🗮 Menu                                    |               |                   |                 | Q - XR           | 33.1   | X Go                     |           |         |  |  |  |  |  |
|-------------------------------------------|---------------|-------------------|-----------------|------------------|--------|--------------------------|-----------|---------|--|--|--|--|--|
| XR33.2 - SOA Speed Entry by Number - PROD |               |                   |                 |                  |        |                          |           |         |  |  |  |  |  |
| ← Back                                    | Detach        | Special Actions 🔻 | + Add           | 🖉 Change         | Delete | Previous                 | 🕼 Inquire | Next    |  |  |  |  |  |
|                                           |               | Company<br>Batch  | 1QE<br>139827QE | STATE OF ARIZONA | т      | ime Record Date 01/27/20 | 20        |         |  |  |  |  |  |
|                                           |               | Pay Code          |                 |                  |        | 730                      |           |         |  |  |  |  |  |
| Employee                                  | Name          |                   |                 | Hours            | Hours  | Hours                    | Hours     | Amount  |  |  |  |  |  |
| 45667                                     | RACHEL GREEN  |                   |                 |                  |        |                          |           | 125.00  |  |  |  |  |  |
| 34232                                     | CHANDLER BING |                   |                 |                  |        |                          |           | 250.00  |  |  |  |  |  |
| 123444                                    | ROSS GELLER   |                   |                 |                  |        |                          |           | 1000.00 |  |  |  |  |  |

#### Speed Entry by Number XR33.2

1. Hours: Leave blank. Use this configuration for adding flat amounts only

#### Do Not enter values

- 2. **Amount:** Type the **dollar amount** to two decimals for each employee. Leave blank if employee is not eligible for the pay.
- 3. Click Add. Status bar displays the message Add Complete Continue
- 4. Use the **Page Down** button on the keyboard to view additional employees. Repeat steps 2 & 3 to add pay code to additional employees
- 5. Click Special Actions and select Totals
  - Validate totals match expected values
- 6. Click **OK** to return to XR33.2

#### Speed Entry by Name (XR33.3)

| ≡ Menu              |                              |                            | Q ▼ XR33.1   | X Go               |           |
|---------------------|------------------------------|----------------------------|--------------|--------------------|-----------|
|                     | XR:                          | 3.3 - SOA Speed Entry by N | Name - PROD  |                    |           |
| ← Back Detach       | Special Actions ▼ + A        | dd 🧷 Change                | 💼 Delete 🛛 🖣 | Previous 🔍 Inquir  | re 🕨 Next |
|                     | Company 103<br>Batch 1398270 | STATE OF ARIZON            |              | rd Date 01/27/2020 |           |
|                     | Pay Code                     |                            |              | 730                |           |
| Employee            |                              | Hours Ho                   | ours Hours   | Hours              | Amount    |
| 45667 RACHEL GREEN  |                              |                            |              |                    | 25.00     |
| 34232 CHANDLER BING |                              |                            |              |                    |           |
| 123444 ROSS GELLER  |                              |                            |              |                    | 125.00    |

1. Hours: Leave blank. Use this configuration for adding flat amounts only

#### Do Not enter values

- 2. **Amount:** Type the **dollar amount** to two decimals for each employee. Leave blank if employee is not eligible for the pay.
- 3. Click Add. Status bar displays the message Add Complete Continue
- 4. Use the **Page Down** key on the keyboard to view additional employees. Repeat steps 2 & 3 to add pay code to additional employees
- 5. Click Special Actions and select Totals
  - Validate totals match expected values
- 6. Click **OK** to return to XR33.3

# Refreshing Time Records for Pay Rate Change

Steps to update time records when an employee's pay rate changes before the payroll processes.

### Refresh Time Records on XR32.1

#### Reassign the batch to User ID on the Batch Number Security Form (ZR10.1).

#### Access the time records on XR32.1

| 🗮 Menu      |                |                         |                      |                      | ۹.              | XR32.1 | X Go        |
|-------------|----------------|-------------------------|----------------------|----------------------|-----------------|--------|-------------|
|             |                | XR32.1                  | I - *SOA Employee Da | ily Time Entry - PRO | D               |        |             |
| Data View 🔻 | Special Action | s▼ + Add                | 🖉 Change             | Previous             | R Inquire       | Next   | Inquire   🔻 |
|             |                |                         |                      |                      |                 |        |             |
|             | Company 1      | IQE S                   | TATE OF ARIZONA      |                      |                 |        |             |
|             | Batch          | 139827Q                 |                      | Batch Cont           | rol Total Hours |        |             |
|             | Process Level  | Q≣                      |                      |                      |                 |        |             |
|             | Employee       | 192924QE                | BEESLY, HALPERT      |                      |                 |        |             |
|             |                | Pay Period Begin and En | d Dates Q            | · .                  | Q≣              |        |             |
|             |                |                         |                      |                      |                 |        |             |
|             |                | Emp Totals              |                      | Batch Total          | s               |        |             |
|             |                |                         |                      |                      |                 |        |             |

- 1. Type XR32.1 in search field, click Go
- 2. **Company**: Type or select **1**
- 3. Batch: Select the Batch Number
- 4. Employee: Type or select the Employee Identification Number

#### 5. Click Inquire

The XR32.2 Employee Daily Time Entry displays

|                                                                                                   | XR32.2 - *SOA Employee Daily Time Entry - PROD                         |       |       |          |           |     |                           |              |       |       |           |   |   |        |
|---------------------------------------------------------------------------------------------------|------------------------------------------------------------------------|-------|-------|----------|-----------|-----|---------------------------|--------------|-------|-------|-----------|---|---|--------|
| Data View ▼       Special Actions ▼       Z Change       Inquire       Next       Inquire       ▼ |                                                                        |       |       |          |           |     |                           |              |       |       |           |   |   |        |
|                                                                                                   | Company 10 <sup>E</sup> STATE OF ARIZONA<br>Batch 1398270 <sup>E</sup> |       |       |          |           |     |                           |              |       |       |           |   |   |        |
| P                                                                                                 | PL                                                                     | QĘ    | p     | Employee | 192924Q   |     | SLY, HALPER<br>02/07/2020 | т            |       |       | 8 HR M-FR |   |   |        |
|                                                                                                   |                                                                        |       |       | -        | np Totals |     | ULIOTILULU                | Batch Totals |       |       |           |   |   |        |
| Week 1                                                                                            | We                                                                     | ek 2  |       |          |           |     |                           |              |       |       |           |   |   |        |
|                                                                                                   | Pay                                                                    | Sat   | Sun   | Mon      | Tue       |     | Ved                       | Thu          | Fri   |       |           | S | A | Р      |
| FC                                                                                                | Code                                                                   | 01/25 | 01/26 | 01/27    | 01/28     | 01/ | 9                         | 01/30        | 01/31 | Job ( | Code      | Н | С | D      |
| C▼                                                                                                | 100                                                                    | QE    |       |          | 8         | 8   | 8                         |              |       | 8 AU  | 106609 Q  | 1 | - | QE N 🔻 |
| с 🕶                                                                                               | 310                                                                    | QE    |       |          |           |     |                           | 8            |       | AUA   | 106609 Q  | 1 | - | QE N 🔻 |
| •                                                                                                 |                                                                        | Q≣    |       |          |           |     |                           |              |       |       | Q         |   |   | QE - 🔻 |

- 6. **FC**: Type or select **C** in all rows with time records
- 7. Click Change
  - Status bar displays the message Records updated; run PR110 to update log
  - PR110 runs by HRIS during payroll processing
  - Time records have new pay rate
  - Verify the rate updated using the XR35.2

### Refresh Time Records on XR35.2

Reassign User ID to the batch using Batch Number Security Form ZR10.1.

Then process refresh on XR35.2:

| ≡ Menu                                                                             |       |            |            |          | Q <b>-</b> | XR35.2 | X Go        | Â |  |  |  |  |  |
|------------------------------------------------------------------------------------|-------|------------|------------|----------|------------|--------|-------------|---|--|--|--|--|--|
| XR35.2 - *SOA Detail Time Entry - PROD                                             |       |            |            |          |            |        |             |   |  |  |  |  |  |
| Data View 🔻                                                                        | Spec  | ial Action | s▼ + Add   | Previous | R Inquire  | ▶ Next | Inquire 🛛 🔻 |   |  |  |  |  |  |
| Company     1QE     STATE OF ARIZONA       Batch     139827 QE     BEESLY, HALPERT |       |            |            |          |            |        |             |   |  |  |  |  |  |
|                                                                                    |       | Pay        |            |          |            |        | Pay Attend  |   |  |  |  |  |  |
| FC                                                                                 | Hours | Code       | Date       |          | Rate       | Shift  | Dist Code   |   |  |  |  |  |  |
| C 🕶                                                                                | 8     | 100 QE     | 01/27/2020 |          | QE         | 1 💌    | N 🔻 Q       |   |  |  |  |  |  |
| C 🕶                                                                                | 8     | 100 Q≣     | 01/28/2020 |          | QE         | 1 💌    | N 🔻 Q       | I |  |  |  |  |  |
| C 🕶                                                                                | 8     | 100 Q≣     | 01/29/2020 |          | Q          | 1 💌    | N 🔻 Q       | 1 |  |  |  |  |  |
| C 🕶                                                                                | 8     | 310 Q≣     | 01/30/2020 |          | QE         | 1 🐨    | N 🕶 Q       | E |  |  |  |  |  |
| C 🖛                                                                                | 8     | 100 Q≣     | 01/31/2020 |          | QE         | 1 💌    | N 🔻 Q       | • |  |  |  |  |  |

- 1. Type XR35.2 in search field, click Go
- 2. Company: Type or select 1
- 3. Employee: Type or select the Employee Identification Number
- 4. Batch: Type the Batch Number
- 5. Click Inquire

| ≡ м                                                                                | enu                                                                                                    |        |              |  | Q <b>•</b> | XR35.2 | × G0       | â    |  |  |  |  |  |
|------------------------------------------------------------------------------------|----------------------------------------------------------------------------------------------------|--------|--------------|--|------------|--------|------------|------|--|--|--|--|--|
|                                                                                    | XR35.2 - *SOA Detail Time Entry - PROD                                                                          |        |              |  |            |        |            |      |  |  |  |  |  |
| Data View 🔻 Special Actions 🖛 + Add 🖉 Change 🔍 Previous 🕼 Inquire 🕨 Next Inquire 💌 |                                                                                                    |        |              |  |            |        |            |      |  |  |  |  |  |
|                                                                                    | Company     Iqs     STATE OF ARIZONA       Batch     139827Q3       Employee     182924Q3       BEESLY, HALPERT |        |              |  |            |        |            |      |  |  |  |  |  |
|                                                                                    |                                                                                                    | Рау    |              |  |            |        | Pay At     | tend |  |  |  |  |  |
| FC                                                                                 | Hours                                                                                                    | Code   | Date         |  | Rate       | Shift  | Dist Co    | ode  |  |  |  |  |  |
| C 🕶                                                                                | 8                                                                                                    | 100 Q≣ | 01/27/2020 📋 |  | QE         | 1 💌    | N 🕶        | QE   |  |  |  |  |  |
| C 🕶                                                                                | 8                                                                                                    | 100 Q≣ | 01/28/2020   |  | Q≣         | 1 💌    | N 🕶        | QE   |  |  |  |  |  |
| c 🕶                                                                                | 8                                                                                                    | 100 QE | 01/29/2020   |  | Q₹         | 1 💌    | N <b>v</b> | QE   |  |  |  |  |  |
| c 🕶                                                                                | 8                                                                                                    | 310 Q≣ | 01/30/2020   |  | QE         | 1 💌    | N <b>v</b> | QE   |  |  |  |  |  |
| C.▼                                                                                | 8                                                                                                    | 100 QE | 01/31/2020   |  | QE         | 1 💌    | N <b>v</b> | QE   |  |  |  |  |  |

- 6. **FC:** Type or select **C** for all rows
- 7. Rate: Delete the populated rate to make the field blank for all rows
- 8. Click Change
  - Rate will display the new rate
- 9. Click **Inquire** to verify the changes

# Batch Number Security ZR10.1

During the HRIS Time Entry process batch numbers are created and added to the HRIS system. When the batch is created, the User ID of the employee who created the batch is assigned to the batch number. Batch numbers are assigned to User IDs to ensure the security of the information within the batch.

If at any time the batch needs to be updated or reviewed by another user, that user must reassign the batch number to their User ID before any changes can be made. Agency Payroll Specialists and Agency Reimbursement Specialists have the authority to reassign batch numbers.

#### Notes:

- 1. All existing HRIS batches display on this form along with the User ID of the employee who created the batch or the employee who the batch is currently assigned to. In addition, the Process Level the batch is in and the Pay Period End Date of the batch are also displayed.
- 2. This form can be used to reassign multiple batches at one time.
- 3. User ID or Process Level can be used to sort batch results. When the Sort feature is enabled an (\*) will appear on the form.

To make any changes to the batch, the employee to whom the batch is reassigned must have security to access the employees within the Process Level for that batch

### Reassign Batch Number to HRIS User

| $\equiv$ Menu                  |                   |           |          |            |      |   |             |         |                     |  | ٩ | ZR10.1 |  | × Go | > |
|--------------------------------|-------------------|-----------|----------|------------|------|---|-------------|---------|---------------------|--|---|--------|--|------|---|
| ZR10.1 - Batch Number Security |                   |           |          |            |      |   |             |         |                     |  |   |        |  |      |   |
| Data View 🔻                    | Special Actions 🔻 | 🖉 Change  | Previous | C Inquire  | Next | : | Inquire   🔻 |         |                     |  |   |        |  |      |   |
|                                |                   |           |          | Company    | 10   |   | Sort        |         | Position To         |  |   |        |  |      |   |
| F/C                            | Batch Nbr         | User      | ID       | Proc Level |      |   |             |         | Pay Period End Date |  |   |        |  |      |   |
| •                              | 200               | abc123456 |          |            |      |   |             | 2019122 | 7                   |  |   |        |  |      |   |
| C.                             | 201               | xyz78910  |          |            |      |   |             | 2019122 | 7                   |  |   |        |  |      |   |
| •                              |                   |           |          |            |      |   |             |         |                     |  |   |        |  |      |   |

- 1. Type **ZR10.1** in search field, click **Go**
- 2. Company: Type or select 1
- 3. Position To: Leave blank or type the Batch Number
- 4. Click Inquire
- 5. FC: Type or select C Change
- 6. User ID: Type the User ID of the employee the batch is being assigned to
- 7. Click Change

## Sort Batch Results

Use the Selection Criteria ZR10.2 to reduce the number of results that will appear on the ZR10.1

| $\equiv$ Menu |                   |                       |            |                              |                     | ୍ | × Go |
|---------------|-------------------|-----------------------|------------|------------------------------|---------------------|---|------|
|               |                   |                       | ZR         | 10.1 - Batch Number Security |                     |   |      |
| Data View 🔻   | Special Actions 🔻 | 🖉 Change 🛛 🖣 Previous |            | Inquire 🛛 🔻                  |                     |   |      |
|               |                   |                       | Company 10 | Sort                         |                     |   |      |
|               |                   |                       |            |                              | Position To         |   |      |
| F/C           | Batch Nbr         | User ID               | Proc Level |                              | Pay Period End Date |   |      |
| •             | 200               | abc123456             |            |                              | 20191227            |   |      |
| C 🕶           | 201               | xyz78910              |            |                              | 20191227            |   |      |
| •             |                   |                       |            |                              |                     |   |      |

- 1. Type ZR10.1 in search field, click Go
- 2. Company: Type or select 1
- 3. Click Sort. Selection Criteria ZR10.2 will appear

|    |        |        |                          |            | ZR10.2 - Selection Criteria |
|----|--------|--------|--------------------------|------------|-----------------------------|
| ок | Cancel | Detach |                          |            |                             |
|    |        |        | Enable Filter            | Y <b>v</b> | Yes                         |
|    |        |        | User ID<br>Process Level | abc12345   |                             |
|    |        |        |                          |            |                             |

- 4. Enable Filter: Select Y to apply filter or N to remove existing filter
- 5. User ID: Leave blank or type User ID to limit results to batches assigned to selected User ID
- 6. **Process Level**: Leave blank or select a **Process level** to limit results to batches assigned to selected Process Level
- 7. Click **OK**

# SOA Time Record Edit Report PR135

Run **Time Record Edit (PR135)** to verify the accuracy of all pending time records entered in the HRIS Payroll system grouped by specific Batch, Processing Group or by Process Level.

Different levels of information display depending on the Report Selection parameters. Options include Current, Error, and Processed status time records, or include only Batch, Future, or Error status.

#### *Run the PR135 report prior to the compute Tuesday 2:00pm deadline*

Define parameters to edit the employee's current eligible time accrual balance against any hours entered for the employee. Employees with entered hours that exceed their current eligible balance print on a separate edit report.

| ≡ Menu            |        |                 |         |              |       |                 |           | Q <b>-</b> | PR135     | ×            | Go |  |
|-------------------|--------|-----------------|---------|--------------|-------|-----------------|-----------|------------|-----------|--------------|----|--|
|                   |        |                 | I       | PR135 - Time | Reco  | ord Edit - PROD |           |            |           |              |    |  |
| Special Actions 🔻 | + Add  | 🖉 Change        | Ō       | Delete       | •     | Previous        | R Inquire | ►          | Next      | Quick Submit |    |  |
| _                 | Submit |                 | Reports |              |       | Job Sched       |           | _          | Print Mgr |              |    |  |
|                   | Jubint | Job Name        | Керонз  | QE           | 1     | USD Sched       |           |            | i nin mgi |              |    |  |
|                   |        | Job Description |         |              |       |                 |           |            |           |              |    |  |
|                   |        | User Name       | adtrain | QE           |       |                 |           |            |           |              |    |  |
|                   |        | Data Area/ID    | PROD    |              |       |                 |           |            |           |              |    |  |
| . Parameters      |        | Company         | 1Q≣     | 5            | STATE | OF ARIZONA      |           |            |           |              |    |  |

#### Create Report Parameters

- 1. Type **PR135** in search field, click **Go**
- 2. Job Name: Type a unique name for the report
- 3. Job Description: Type a detailed description of the report
- 4. **Company**: Type or select **1**

|                   |         |                                                                       | PR135 - Tir | ne Record Edit - PROD                          |           |      |              |
|-------------------|---------|-----------------------------------------------------------------------|-------------|------------------------------------------------|-----------|------|--------------|
| Special Actions 🔻 | + Add   | 🖉 Change                                                              | Delete      | Previous                                       | 📿 Inquire | Next | Quick Submit |
|                   | Time Re | port Selection 1  cord Selection 6  Batch cessing Group Process Level | QE<br>QE    | Time Record Edit<br>All - Including Manual Pay | ments     |      |              |

- 5. Report Selection: Select 1, 2 or 3
  - Select 1 Time Record Edit to view general time record information
  - Select 2 Time Record Distribution to view general ledger distribution information for each time record

- Select **3 Time Record Detail** to view detail information form the time records
- 6. **Time Record**: Select an option
  - 1. Batch
  - 2. Future
  - 3. Error
  - 4. Current Error & Processed
  - 5. All Including Manual Payments
  - 6. All Excluding Manual Payments
  - 7. Manual
- 7. Batch: Enter a batch number if Time Record Selection 1. Batch was selected
- 8. **Processing Group**: Leave blank or select a **Processing Group** to limit results
- 9. **Process Level**: Leave blank or select a **Process Level** to limit results

|                   |           |                |      | PR135 - Tim | ne Record Edit - PROD |           |      |              |
|-------------------|-----------|----------------|------|-------------|-----------------------|-----------|------|--------------|
| Special Actions 🔻 | + Add     | 🖉 Cha          | inge | Delete      | Previous              | 🔍 Inquire | Next | Quick Submit |
|                   | Emple     | oyee Sequence  | A 🔻  |             | Alpha                 |           |      |              |
|                   | St        | Immary Option  | N 🕶  |             | No                    |           |      |              |
|                   |           | Comments       | Υ 🕶  |             | Yes                   |           |      |              |
|                   | Check L   | eave Balances. | Υ 🕶  |             | Yes                   |           |      |              |
|                   | Check Std | Hours/Amount   | N 🕶  |             | No                    |           |      |              |

- 10. Employee Sequence: Select option for results order
  - A=Alpha
  - N=Numeric
  - **T**=Time Record Order of entry. Valid only for Batch status time records.
- 11. **Summary Option:** Select **Y** or **N** (default). Indicates if the time record edits print in summary by employee
- 12. Comments: Select Y or N (default). Indicates if time record comments print on the report
- 13. Check Leave Balances: Select Y to view employees whose entered time record hours exceed their current eligible balance, results print on a separate edit report
- 14. Check Std Hours/Amount: Select Y or N (default)
  - Compares Current/Future/Error status time record hours'/wage amount to the employee's hours/amount defined on Employee (HR11) Pay Edits tab
  - Select whether a warning message is returned if the sum of the employee's time records (status current/future/ error) exceed the Employee's (HR11) defined Standard Hours/Amount
- 15. Click Add to save report parameters. Status bar displays message Job Added

#### Submit Report

|                   |        |                 | PR135 - Time I   | Record Edit - PROD |           |           |              |
|-------------------|--------|-----------------|------------------|--------------------|-----------|-----------|--------------|
| Special Actions 🔻 | + Add  | 🖉 Change        | Delete           | Previous           | R Inquire | Next      | Quick Submit |
|                   | Submit |                 | Reports          | Job Sched          |           | Print Mgr |              |
|                   |        | Job Name        | PR135 QE         |                    |           |           |              |
|                   |        | Job Description | Time Record Edit |                    |           |           |              |
|                   |        | User Name       | adtrain QE       |                    |           |           |              |
|                   |        | Data Area/ID    | PROD             |                    |           |           |              |

- 1. Click Quick Submit, status bar displays message Job has been submitted
- 2. Click Print Mgr to view the report results in your Print Manager

For additional instructions on how to view reports, see the Agency HRIS Intro Training for On Demand Reports.

#### Example of PR135 Report Results

Examples of XR135 report for various parameter selections

| Report Selection:      | 1 - Time Record Edit |
|------------------------|----------------------|
| Time Record Selection: | Batch                |
| Summary Option:        | Ν                    |

| PR13                            | 5 Date 07/08/<br>Time 14:45                                                             | 19                                           |                                               | Comp.<br>Time                                                          | any<br>Reco | 1 STAT<br>ord Edit                                   | E OF ARI2<br>For Batch          | IONA        |                                                                                                    |   |                                                               |                                  | :                                | Page | 32 |
|---------------------------------|-----------------------------------------------------------------------------------------|----------------------------------------------|-----------------------------------------------|------------------------------------------------------------------------|-------------|------------------------------------------------------|---------------------------------|-------------|----------------------------------------------------------------------------------------------------|---|---------------------------------------------------------------|----------------------------------|----------------------------------|------|----|
| Pay                             | h 140318<br>Description                                                                 |                                              | Hours                                         | Rate                                                                   |             |                                                      | SSCP<br>THGG                    |             | D I<br>General Ledge                                                                                         |   |                                                               | Proc                             |                                  |      |    |
|                                 | 605<br>HOLIDAY LEA<br>Totals                                                            | 05/15/19                                     | 4.00-<br>0.00                                 | 17.6686<br>35.3372                                                     | С           | 70.67-                                               | U 1                             | 1           | DCPE50SECURW                                                                                                 | - | 6048-2019                                                     | DC24M                            | 24ML0                            |      |    |
| 311                             | 90<br>SICK LEAVE-<br>SICK LEAVE-<br>Totals                                              |                                              | 12.00-<br>12.00<br>0.00                       | 19.0695<br>19.0695<br>38.1390                                          |             | 228.83-<br>228.83<br>0.00                            |                                 |             | DCPE40SECURW<br>DCPE40SECURW                                                                                 | 2 | 6042-2019<br>6042-2019                                        |                                  |                                  |      |    |
| 101<br>101<br>101<br>101<br>996 | 70<br>REG IN EXCE<br>REG IN EXCE<br>REG IN EXCE<br>STIPND OVER<br>STIPND OVER<br>Totals | 05/07/19<br>05/08/19<br>05/09/19<br>05/10/19 | .25<br>.25<br>.25<br>0.00<br>0.00<br>1.00     | 17.0194<br>17.3388<br>17.3388<br>17.3388<br>.4300<br>1.3000<br>70.7658 |             | 4.25<br>4.33<br>4.33<br>4.33<br>.43<br>1.30<br>18.97 | U 1<br>U 1<br>U 1<br>U 1<br>U 1 | 1 1 1       | DCPE20SECURB<br>DCPE20SECURB<br>DCPE20SECURB<br>DCPE20SECURB<br>DCPE20SECURB<br>DCPE20SECURB<br>DCPE20SECURB | - | 6031-2019                                                     | DC24M<br>DC24M<br>DC24M<br>DC24M | 24MG0<br>24MG0<br>24MG0<br>24MG0 |      |    |
| 1:<br>101                       | 28<br>REG IN EXCE<br>Totals                                                             | 05/12/19                                     | 8.00<br>8.00                                  | 22.7221<br>22.7221                                                     |             | 181.78<br>181.78                                     | U 1                             | 1           | DCPE50SECURO                                                                                                 | - | 6031-2019                                                     | DC24M                            | 24MG0                            |      |    |
| 100<br>300                      | 504<br>REGULAR PAY<br>ANNUAL LEAV<br>ANNUAL LEAV<br>Totals                              | 05/08/19                                     | 8.00<br>4.00-<br>4.00-<br>0.00                | 22.7221<br>22.7221<br>22.7221<br>68.1663                               |             | 181.78<br>90.89-<br>90.89-<br>0.00                   | U 1                             | 1           | DCPE40SECURW<br>DCPE40SECURW<br>DCPE40SECURW                                                                 | - | 6011-2019<br>6041-2019<br>6041-2019                           | DC24M                            | 24MF0                            |      |    |
| 100<br>101<br>300<br>996        | 76<br>REGULAR PAY<br>REG IN EXCE<br>ANNUAL LEAV<br>STIPND OVER<br>STIPND OVER<br>Totals | 05/13/19<br>05/15/19<br>05/17/19             | 4.00<br>8.00<br>4.00-<br>0.00<br>0.00<br>8.00 | 17.0194<br>17.0194<br>17.0194<br>13.6200<br>2.8000<br>67.4782          |             | 68.08<br>136.16<br>68.08-<br>13.62<br>2.80<br>152.58 | U 1<br>U 1<br>U 1               | 1<br>1<br>1 | DCPE50SECURW<br>DCPE50SECURO<br>DCPE50SECURW<br>DCPE50SECURO<br>DCPE50SECURO                                 | - | 6011-2019<br>6031-2019<br>6041-2019<br>6031-2019<br>6031-2019 | DC24M<br>DC24M<br>DC24M          | 24ML0<br>24ML0<br>24ML0          |      |    |

### Report Selection: 1 - Time Record Edit

Batch

Υ

## Time Record Selection:

Summary Option:

| PR135 Date 07/08/<br>Time 14:45 | 19                                                                                                    |                                                                                                    |                                                       | pany 1 STAT<br>e Record Edit                                                                                                    | E OF ARIZONA<br>For Batch | A |                             |      | Page | 35       |   |
|---------------------------------|----------------------------------------------------------------------------------------------------|----------------------------------------------------------------------------------------------------|-------------------------------------------------------|----------------------------------------------------------------------------------------------------|---------------------------|---|-----------------------------|------|------|----------|---|
| Batch 140347                    |                                                                                                    |                                                                                                    |                                                       |                                                                                                    |                           |   |                             |      |      |          |   |
| Pay<br>Code Description         |                                                                                                    | Hours                                                                                                    | Rate                                                  |                                                                                                    | SSCP                      |   | - DISTRIE<br>Ledger Account | Proc | Job  | <br>Code |   |
| Totals Batch                    |                                                                                                    | 14                                                                                                    | 0347                                                  |                                                                                                    |                           |   |                             |      |      |          | - |
|                                 | 101<br>996<br>100<br>300<br>740A<br>640<br>322<br>311<br>800<br>310<br>322F<br>330<br>310F<br>322F<br>330<br>310F<br>302A<br>301A<br>302A<br>331A<br>301A<br>302A<br>331F<br>305A<br>331F<br>302A | 0.00<br>81.75-<br>30.50-<br>0.00<br>7.00<br>36.50-<br>48.00-<br>11.20-<br>125.75<br>8.00<br>8.00<br>24.00-<br>0.00<br>8.00-<br>411.68 | 26.7167<br>17.6686<br>122.0696<br>809.1700-<br>0.0000 | $\begin{array}{c} 316.94\\ 1,387.42-\\707.68-\\0.00\\ 61.40-\\907.70-\\907.70-\\2,158.49\\213.73\\141.35\\424.41-\\809.17-\\0.00\\7,231.45\\431.25\\1,221.52\\93.00\\741.79\\907.70\\684.60\end{array}$ |                           |   |                             |      |      |          |   |

| PR135 Date 07/08/19 Company<br>Time 14:45 Absence Ma |      | Company 1 STATE OF ARIZONA<br>Absence Management Edit Report                                                                                                    | Page | 1 |
|------------------------------------------------------|------|----------------------------------------------------------------------------------------------------|------|---|
| Employee                                             | Name | Message                                                                                                    |      |   |
|                                                      |      | <ul> <li>WRN: .30- hrs bal SICK LPSKSTAND1 310F EE165548</li> <li>A WRN: 8.00- hrs bal ANNUAL LPANSVDNC1 300 EE154629</li> <li>G WRN: 3.70- hrs bal ANNUAL LPANSVD1 302A EE180340</li> <li>W WR: 4.00- hrs bal ANNUAL LPANSVDNC1 302A EE190540</li> <li>M WRN: 16.00- hrs bal FAMILYSICK LPSKFAM 311F EE15776</li> <li>M WRN: 5.00- hrs bal HOLIDAY LPHOLDAY 322F EE157780</li> <li>M WRN: 4.0- hrs bal ANNUAL LPANSVDN 302A EE189781</li> <li>M WRN: 4.0- hrs bal ANNUAL LPANSVDNC1 302A EE197899</li> <li>W WR: 3.70- hrs bal ANNUAL LPANSVDNC1 302A EE179899</li> <li>W WR: 4.0- hrs bal ANNUAL LPANSVDNC1 302A EE178989</li> <li>W WR: 5.50- hrs bal SICK LPSKFAM 311F EE53881</li> <li>F WRN: 5.50- hrs bal SICK LPSKSTAND1 310F EE17339</li> <li>J WRN: 5.00- hrs bal SICK LPSKSTAND1 310F EE13668</li> </ul> |      |   |

#### Report Selection: 2 - Time Record Distribution

Ν

Time Record Selection:

Batch

Summary Option:

| PR135                           | Date 07/0<br>Time 14:4                                                            |                                                  |                                                      |                                                      |                                                           | STATE OF ARIZO<br>istribution Ed |                                                                                              |                                                                                        |                                  |                                  | Pag                   | e                                                | 32     |
|---------------------------------|-----------------------------------------------------------------------------------|--------------------------------------------------|------------------------------------------------------|------------------------------------------------------|-----------------------------------------------------------|----------------------------------|----------------------------------------------------------------------------------------------|----------------------------------------------------------------------------------------|----------------------------------|----------------------------------|-----------------------|--------------------------------------------------|--------|
| Batch<br>Pay<br>Code            | 140318<br>T/R<br>Date                                                             | Hours                                            | Wages                                                | Overtime<br>Premium                                  | Shift<br>Differential                                     |                                  | - D I S T R I B<br>General Ledger                                                            |                                                                                        | Proc<br>Level                    | Dept                             | P<br>D                | C<br>T                                           | L<br>P |
|                                 | 0<br>05/15/19<br>tals                                                             | 4.00-0.00                                        | 70.67-<br>0.00                                       | 0.00                                                 | C<br>0.00<br>0.00                                         | 1                                | DCPE50SECURW                                                                                 | - 6048-2019                                                                            | DC24M                            | 24ML0                            | N                     | s                                                | -      |
| 311<br>311                      | 05/04/19<br>05/05/19<br>tals                                                      | 12.00-<br>12.00<br>0.00                          | 228.83-<br>228.83<br>0.00                            | 0.00<br>0.00<br>0.00                                 | 0.00<br>0.00<br>0.00                                      |                                  | DCPE40SECURW<br>DCPE40SECURW                                                                 | - 6042-2019<br>- 6042-2019                                                             |                                  |                                  | N<br>N                | S<br>S                                           |        |
| 101<br>101<br>101<br>996<br>996 | 0<br>05/06/19<br>05/07/19<br>05/08/19<br>05/09/19<br>05/10/19<br>05/10/19<br>tals | .25<br>.25<br>.25<br>.25<br>0.00<br>0.00<br>1.00 | 4.25<br>4.33<br>4.33<br>4.33<br>.43<br>1.30<br>18.97 | 0.00<br>0.00<br>0.00<br>0.00<br>0.00<br>0.00<br>0.00 | A<br>0.00<br>0.00<br>0.00<br>0.00<br>0.00<br>0.00<br>0.00 | 1<br>1<br>1<br>1                 | DCPE20SECURB<br>DCPE20SECURB<br>DCPE20SECURB<br>DCPE20SECURB<br>DCPE20SECURB<br>DCPE20SECURB | - 6031-2019<br>- 6031-2019<br>- 6031-2019<br>- 6031-2019<br>- 6031-2019<br>- 6031-2019 | DC24M<br>DC24M<br>DC24M<br>DC24M | 24MG0<br>24MG0<br>24MG0<br>24MG0 | N<br>N<br>N<br>N<br>N | <u>ន</u><br>ន<br>ន<br>ន<br>ន<br>ន<br>ន<br>ន<br>ន |        |
|                                 | 8<br>05/12/19<br>tals                                                             | 8.00<br>8.00                                     | 181.78<br>181.78                                     | 0.00                                                 | C<br>0.00<br>0.00                                         | 1                                | DCPE50SECURO                                                                                 | - 6031-2019                                                                            | DC24M                            | 24MG0                            | N                     | s                                                |        |
| 100<br>300<br>300               | 05/06/19<br>05/08/19<br>05/09/19<br>tals                                          | 8.00<br>4.00-<br>4.00-<br>0.00                   | 181.78<br>90.89-<br>90.89-<br>0.00                   | 0.00<br>0.00<br>0.00<br>0.00                         | S<br>0.00<br>0.00<br>0.00<br>0.00                         | 1                                | DCPE40SECURW<br>DCPE40SECURW<br>DCPE40SECURW                                                 | - 6011-2019<br>- 6041-2019<br>- 6041-2019                                              | DC24M                            | 24MF0                            | N<br>N<br>N           | S<br>S<br>S                                      |        |
| 101<br>300<br>996<br>996        | 6<br>05/13/19<br>05/13/19<br>05/15/19<br>05/17/19<br>05/17/19<br>tals             | 4.00<br>8.00<br>4.00-<br>0.00<br>0.00<br>8.00    | 68.08<br>136.16<br>68.08-<br>13.62<br>2.80<br>152.58 | 0.00<br>0.00<br>0.00<br>0.00<br>0.00<br>0.00         | S<br>0.00<br>0.00<br>0.00<br>0.00<br>0.00<br>0.00         | 1                                | DCPE50SECURW<br>DCPE50SECURO<br>DCPE50SECURW<br>DCPE50SECURO<br>DCPE50SECURO                 | - 6011-2019<br>- 6031-2019<br>- 6041-2019<br>- 6031-2019<br>- 6031-2019                | DC24M<br>DC24M<br>DC24M          | 24ML0<br>24ML0<br>24ML0          | N<br>N<br>N<br>N      | ខ្លួនខ្លួន                                       |        |

#### Report Selection:

2 - Time Record Distribution

Batch

Υ

Time Record Selection:

| PR135       | Date 07/<br>Time 14: |             |                                |                     | Company 1<br>Time Record 1 | STATE OF .<br>Distributi | ARIZONA<br>on Edit For | Batch    |       |                    | Pag    | le     | 35 |  |
|-------------|----------------------|-------------|--------------------------------|---------------------|----------------------------|--------------------------|------------------------|----------|-------|--------------------|--------|--------|----|--|
| Batch       | 140347               |             |                                |                     |                            |                          |                        | тртв     | UTION |                    |        |        |    |  |
| Pay<br>Code | T/R<br>Date          | Hours       | Wages                          | Overtime<br>Premium | Shift<br>Differential      |                          | Genera                 | l Ledger |       | Proc<br>Level Dept | P<br>D | C<br>T |    |  |
| Total       | s Batch 1            | 40347       |                                |                     |                            |                          |                        |          |       |                    |        |        |    |  |
| 101         |                      | 245.00      | 4,308.54                       | 0.00                | 0.00                       |                          |                        |          |       |                    |        |        |    |  |
| 996         |                      | 0.00        | 316.94                         | 0.00                | 0.00                       |                          |                        |          |       |                    |        |        |    |  |
| 100         |                      | 81.75-      |                                | 0.00                | 0.00                       |                          |                        |          |       |                    |        |        |    |  |
| 300         |                      | 30.50-      | 1,387.42-<br>707.68-<br>285.60 | 0.00                | 0.00                       |                          |                        |          |       |                    |        |        |    |  |
| 740A        |                      | 0.00        | 285.60                         | 0.00                | 0.00                       |                          |                        |          |       |                    |        |        |    |  |
| 640         |                      | 7.00        | 0.00                           | 0.00                | 0.00                       |                          |                        |          |       |                    |        |        |    |  |
| 322         |                      | 36.50-      | 651.40-                        | 0.00                | 0.00                       |                          |                        |          |       |                    |        |        |    |  |
| 311         |                      |             | 907.70-                        | 0.00                | 0.00                       |                          |                        |          |       |                    |        |        |    |  |
| 800         |                      | 11.20-      | 0.00                           | 0.00                | 0.00                       |                          |                        |          |       |                    |        |        |    |  |
| 310         |                      | 125.75      | 2,158.49                       | 0.00                | 0.00                       |                          |                        |          |       |                    |        |        |    |  |
| 310F        |                      | 8.00        | 213.73                         | 0.00                | 0.00                       |                          |                        |          |       |                    |        |        |    |  |
| 322F        |                      | 8.00        | 141.35                         | 0.00                | 0.00                       |                          |                        |          |       |                    |        |        |    |  |
| 330         |                      | 24.00-      | 424.41-                        | 0.00                | 0.00                       |                          |                        |          |       |                    |        |        |    |  |
| 997         |                      | 0.00        | 809.17-                        | 0.00                | 0.00                       |                          |                        |          |       |                    |        |        |    |  |
| 641         |                      | 8.00-       | 0.00                           | 0.00                | 0.00                       |                          |                        |          |       |                    |        |        |    |  |
| 301A        |                      | 411.68      | 7,231.45                       | 0.00                | 0.00                       |                          |                        |          |       |                    |        |        |    |  |
| 302A        |                      | 22.79       | 431.25                         | 0.00                | 0.00                       |                          |                        |          |       |                    |        |        |    |  |
| 331A        |                      | 69.05       | 1,221.52                       | 0.00                |                            |                          |                        |          |       |                    |        |        |    |  |
| 601         |                      | 0.00        | 93.00                          | 0.00                | 0.00                       |                          |                        |          |       |                    |        |        |    |  |
| 995A        |                      | 0.00        | 741.79                         | 0.00                | 0.00                       |                          |                        |          |       |                    |        |        |    |  |
| 311F        |                      | 48.00       | 907.70                         | 0.00                | 0.00                       |                          |                        |          |       |                    |        |        |    |  |
| 300F        |                      |             | 684.60                         | 0.00                | 0.00                       |                          |                        |          |       |                    |        |        |    |  |
| 323A        |                      | 540.45      | 9,845.40                       | 0.00                | 0.00                       |                          |                        |          |       |                    |        |        |    |  |
| 711B        |                      | 0.00        | .79                            | 0.00                | 0.00                       |                          |                        |          |       |                    |        |        |    |  |
| 380         |                      | 24.00       | 379.80                         | 0.00                | 0.00                       |                          |                        |          |       |                    |        |        |    |  |
|             |                      | 1301.77     | 24,074.17                      | 0.00                | 0.00                       |                          |                        |          |       |                    |        |        |    |  |
| Total       | Employee             | s Batch 140 | 347                            | 99                  |                            |                          |                        |          |       |                    |        |        |    |  |

| R135 Date 07/<br>Time 14: |      | Company 1 STATE OF ARIZONA<br>Absence Management Edit Report | Page 1                                                                                                    |
|---------------------------|------|--------------------------------------------------------------|----------------------------------------------------------------------------------------------------|
| Employee                  | Name | Message                                                      |                                                                                                    |
|                           |      |                                                              | LPANSPUNCI 300 EE154629<br>LPANCVDI 302A EE190940<br>SICK LPSKFAM 311F EE161473<br>SICK LPSKFAM 311F EE157780<br>LPHOLIDAY 322F EE157780<br>LPHOLIDAY 322F EE191721<br>LPANCVDI 302A EE191721<br>LPANCVDI 302A EE191729<br>CK LPSKFAM 311F EE53881<br>PSKSTANDI 310 EE176392<br>SKSTANDI 310 EE171339 |

| Report Selection:                                                    | 3 - Time Record Detail                                                                                                    |           |
|----------------------------------------------------------------------|----------------------------------------------------------------------------------------------------|-----------|
| Time Record Selection:                                               | Batch                                                                                                    |           |
| Summary Option:                                                      | Ν                                                                                                    |           |
| Time Record Edit                                                     |                                                                                                    |           |
| PR135 Date 07/08/19<br>Time 14:47                                    | Company 1 STATE OF ARIZONA<br>Time Record Detail Edit For Batch                                                                                                    | Page 3636 |
| Batch 141325<br>Pay Att O S Work Wk T/R<br>Code Code C T Date Date I | St Nbr Proc Rpt S C P T C<br>Hours Rate Wages Pr Pp Level Enty Dept Job Code H G G F T                                                                                           |           |
| 13<br>921 U 06/14/19 06/11/19<br>Wh State: AZ Location: PAYI         | Position SST000000047 Schedule AREG Grade 22 Step 0                                                                                                    |           |
| 932 U 06/14/19 06/11/19<br>Wh State: AZ Location: PAYM               | 0.00 463.3000 463.30 AZ ST100 ST202 AUN08606 S<br>Position ST000000047 Schedule AREG Grade 22 Step 0<br>ROLL Wc State: AZ Work: County City Sch Dst                              |           |
| Wh State: AZ Location: PAY                                           | Position SST000000047 Schedule AREG Grade 22 Step 0                                                                                                    |           |
| Totals Batch 141325<br>921<br>933<br>932                             | 0.00         10.6400         10.64           0.00         162.8000         162.80           0.00         463.3000         463.30           0.00         636.74400         636.74 |           |
| Total Employees Batch 141325                                         | 1                                                                                                    |           |

### Report Selection: 3 - Time Record Detail

Υ

Time Record Selection: Batch

| PR135 Date 07/08/1<br>Time 14:46  | .9         |                  | Company<br>Time Reco | 1 STATE OF .<br>rd Detail Edi |                 |  |  |  |            | Page | 35 |
|-----------------------------------|------------|------------------|----------------------|-------------------------------|-----------------|--|--|--|------------|------|----|
| Batch 140347                      |            |                  |                      |                               |                 |  |  |  |            |      |    |
| Pay Att OS Wor<br>Code Code CT Da |            | Hours            | Rate                 | Wages                         | St Nbr<br>Pr Pp |  |  |  | T C<br>F T |      |    |
| Totals Batch 14034                |            |                  |                      |                               |                 |  |  |  |            |      |    |
|                                   | 101        |                  | 1,515.4861           |                               |                 |  |  |  |            |      |    |
|                                   | 996        | 0.00             | 316.9400             | 316.94                        |                 |  |  |  |            |      |    |
|                                   |            | 81.75-           |                      | 1,387.42-                     |                 |  |  |  |            |      |    |
|                                   | 300        | 30.50-           | 441.6461             | 707.68-                       |                 |  |  |  |            |      |    |
|                                   | 740A       | 0.00             | 285.6000             | 285.60                        |                 |  |  |  |            |      |    |
|                                   | 640        | 7.00             | 0.0000               | 0.00                          |                 |  |  |  |            |      |    |
|                                   | 322        | 36.50-           | 172.4313             | 651.40-                       |                 |  |  |  |            |      |    |
|                                   | 311<br>800 |                  | 113.4628             | 907.70-                       |                 |  |  |  |            |      |    |
|                                   | 310        | 11.20-<br>125.75 | 0.0000<br>377.1007   | 2,158.49                      |                 |  |  |  |            |      |    |
|                                   | 310F       | 8.00             | 26.7167              | 2,158.49<br>213.73            |                 |  |  |  |            |      |    |
|                                   | 322F       | 8.00             | 17.6686              | 141.35                        |                 |  |  |  |            |      |    |
|                                   | 330        | 24.00-           | 122.0696             | 424.41-                       |                 |  |  |  |            |      |    |
|                                   | 997        | 0.00             | 809.1700-            | 809.17-                       |                 |  |  |  |            |      |    |
|                                   | 641        | 8.00-            | 0.0000               | 0.00                          |                 |  |  |  |            |      |    |
|                                   | 301A       | 411.68           |                      | 7,231.45                      |                 |  |  |  |            |      |    |
|                                   | 302A       | 22.79            | 90.2820              | 431.25                        |                 |  |  |  |            |      |    |
|                                   | 331A       | 69.05            | 91.9355              | 431.25<br>1,221.52            |                 |  |  |  |            |      |    |
|                                   | 601        | 0.00             | 93.0000              | 93.00                         |                 |  |  |  |            |      |    |
|                                   | 995A       | 0.00             | 741.7900             | 741.79                        |                 |  |  |  |            |      |    |
|                                   | 311F       | 48.00            | 113.4628             | 907.70                        |                 |  |  |  |            |      |    |
|                                   | 300F       | 32.00            | 85.5768              | 684.60                        |                 |  |  |  |            |      |    |
|                                   | 323A       | 540.45           | 89.6459              | 9,845.40                      |                 |  |  |  |            |      |    |
|                                   | 711B       | 0.00             | . 7900               | . 79                          |                 |  |  |  |            |      |    |
|                                   | 380        | 24.00            | 31.6500              | 379.80                        |                 |  |  |  |            |      |    |
|                                   |            |                  | 5,356.4672           | 24,074.17                     |                 |  |  |  |            |      |    |
| Total Employees Ba                | tch 140347 | 99               |                      |                               |                 |  |  |  |            |      |    |

| 135 Date 07/08/19<br>Time 14:46 |      |   | STATE OF ARIZONA<br>ement Edit Report               | Page | 1 |
|---------------------------------|------|---|-----------------------------------------------------|------|---|
| Employee                        | Name |   | Message                                             |      |   |
|                                 |      |   | WRN: .30- hrs bal SICK LPSKSTAND1 310F EE165548     |      |   |
|                                 |      | A | WRN:8,00- hrs bal ANNUAL LPANSPUNC1 300 EE154629    |      |   |
|                                 |      | G | WRN:3.70- hrs bal ANNUAL LPANCVD1 302A EE180431     |      |   |
|                                 |      | Ō | WRN:4.00- hrs bal ANNUAL LPANSPUNC1 302A EE190940   |      |   |
|                                 |      | M | WRN:16.00- hrs bal FAMILYSICK LPSKFAM 311F EE161473 |      |   |
|                                 |      | М | WRN:32.00- hrs bal FAMILYSICK LPSKFAM 311F EE157780 |      |   |
|                                 |      | M | WRN:6.00- hrs bal HOLIDAY LPHOLIDAY 322F EE157780   |      |   |
|                                 |      | M | WRN:4.00- hrs bal ANNUAL LPANSPUNC1 302A EE191721   |      |   |
|                                 |      | N | WRN: 3.70- hrs bal ANNUAL LPANCVD1 302A EE179899    |      |   |
|                                 |      |   | WRN:.40- hrs bal FAMILYSICK LPSKFAM 311F EE53881    |      |   |
|                                 |      | F | WRN:19.55- hrs bal SICK LPSKSTAND1 310F EE176392    |      |   |
|                                 |      | M | WRN:5.50- hrs bal SICK LPSKSTAND1 310 EE171339      |      |   |
|                                 |      | J | WRN:16.00- hrs bal SICK LPSKSTAND1 310F EE139686    |      |   |

# SOA Time Record Edit Report XR135

Use **SOA Time Record Edit (XR135)** to verify the accuracy of time records entered in HRIS grouped by specific Pay Class. Options include Current, Error, and Processed status time records, or include only Batch, Future, or Error status. Ability to restrict by Process Level Range and Pay Class.

This report displays pending reimbursement time records either by Pay Class or by Process Level ranges. It also indicates the Pay Distribution (PD) indicator on the time record. Differing the parameters results in different levels of reported information.

Define the report to include Employee Wage Information; further specification can be included to show a specific Process Level, Department, Employee Range and/or Date Range.

| ≡ Menu            |        |                 |         |            |       |                  |         | Q  | <b>.</b> • | XR135      | >            | < | Go |
|-------------------|--------|-----------------|---------|------------|-------|------------------|---------|----|------------|------------|--------------|---|----|
|                   |        |                 | XR135   | - SOA Time | Re    | cord Edit - PROE | )       |    |            |            |              |   |    |
| Special Actions 🔻 | + Add  | 🖉 Change        | D D     | elete      | ◀     | Previous         | 🕼 Inqui | re | ►          | Next       | Quick Submit |   |    |
| _                 | Submit |                 | Reports |            |       | Job Sched        |         |    |            | Print Mgr  |              |   |    |
|                   | Subhin | Job Name        | Reports | Q          |       | JOD SCHEU        |         |    |            | r nint mgi |              |   |    |
|                   |        | Job Description |         |            |       |                  |         |    |            |            |              |   |    |
|                   |        | User Name       | adtrain | QE         |       |                  |         |    |            |            |              |   |    |
| Parameters        |        | Data Area/ID    | PROD    |            |       |                  |         |    |            |            |              |   |    |
| Parameters        |        | Company         | 1QE     | STA        | ATE ( | OF ARIZONA       |         |    |            |            |              |   |    |

#### Create Report Parameters

- 1. Type XR135 in search field, click Go
- 2. Job Name: Type a unique name for the report
- 3. Job Description: Type a detailed description of the report
- 4. Company: Type or select 1

|                   |         |                                                                                  | XR135 - SOA | Time Record Edit - PR( | DO        |      |              |
|-------------------|---------|----------------------------------------------------------------------------------|-------------|------------------------|-----------|------|--------------|
| Special Actions ▼ | + Add   | 🖉 Change                                                                         | Delete      | Previous               | 🔍 Inquire | Next | Quick Submit |
|                   | Time Re | eport Selection 1 v<br>cord Selection v<br>Batch<br>Pay Class v<br>Process Level | Q2<br>Q2 -  | Time Record Edit       |           |      |              |

- 5. Report Selection: Select 1, 2 or 3
  - Select **1 Time Record Edit** to view general time record information
  - Select 2 Time Record Distribution to view general ledger distribution information for each time record
  - Select 3 Time Record Detail to view detail information form the time records

- 6. **Time Record**: Select an option:
  - 1. Batch
  - 2. Future
  - 3. Error
  - 4. Current Error & Processed
  - 5. All Including Manual Payments
  - 6. All Excluding Manual Payments
  - 7. Manual
- 7. Batch: Enter a batch number if Time Record Selection 1. Batch was selected
- 8. Pay Class: Select a Pay Class:
  - AAA All Earnings other than RMB and TVL
  - **OVT** –Overtime related time records
  - **RMB** Employee Reimbursement time records
  - TVL –Travel Employee Reimbursement time records
  - Leave Blank to run without a Pay Class selection
- 9. Process Level: Select a Process Level range to limit results

|                   |                                                                         | XR135 - SOA | Time Record Edit - PR( | DO        |      |              |
|-------------------|-------------------------------------------------------------------------|-------------|------------------------|-----------|------|--------------|
| Special Actions 🔻 | + Add 🖉 Change                                                          | Delete      | Previous               | R Inquire | Next | Quick Submit |
|                   | Employee Sequence<br>Summary Option<br>Comments<br>Check Leave Balances |             | No<br>No<br>No         |           |      |              |

- 10. Employee Sequence: Select option for results order:
  - A=Alpha
  - N=Numeric
  - **T**=Time Record order in which time records were entered. Valid only for Batch status time records.
- 11. **Summary Option:** Select **Y** or **N** (default). Indicates if the time record edits print in summary by employee
- 12. Comments: Select Y or N (default). Indicates if time record comments print on the report
- 13. **Check Leave Balances**: Select **Y** to view employees whose entered time record hours exceed their current eligible balance, results print on a separate edit report
- 14. Click Add to save report parameters. Status bar displays message Job Added

#### Submit Report

| 🗮 Menu            |        |                 |                  |                      |           | Q <b>-</b> | XR135     | ×            | Go |
|-------------------|--------|-----------------|------------------|----------------------|-----------|------------|-----------|--------------|----|
|                   |        |                 | XR135 - SOA Tin  | ne Record Edit - PRO | D         |            |           |              |    |
| Special Actions 🔻 | + Add  | 🖉 Change        | 💼 Delete         | Previous             | R Inquire | ►          | Next      | Quick Submit |    |
| _                 | Submit |                 | Reports          | Job Sched            |           |            | Print Mgr | _            |    |
| _                 | Subint | Job Name        | XR135 QE         | JOD SCHOOL           |           |            | T THIC Mg |              |    |
|                   |        | Job Description | Time Record Edit |                      |           |            |           |              |    |
|                   |        | User Name       | adtrain QE       |                      |           |            |           |              |    |
|                   |        | Data Area/ID    | PROD             |                      |           |            |           |              |    |

- 1. Click Quick Submit, status bar displays message Job has been submitted
- 2. Click Print Mgr to view the report results in your Print Manager

## Example of XR135 Report Results

Examples of XR135 report for various parameter selections:

| Repc            | ort Selection:                                               |                       | 1 - Time                      | Record Edit                             |                                |   |                            |                            |                        |
|-----------------|--------------------------------------------------------------|-----------------------|-------------------------------|-----------------------------------------|--------------------------------|---|----------------------------|----------------------------|------------------------|
| Time            | Record Selection:                                            |                       | Batch                         |                                         |                                |   |                            |                            |                        |
| Sumi            | mary Option:                                                 |                       | Ν                             |                                         |                                |   |                            |                            |                        |
| 1<br>100<br>310 | 63<br>REGULAR PAY 06/28/19<br>SICK LEAVE 06/28/19<br>Totals  | 1.00<br>1.00-<br>0.00 | 20.8174<br>20.8174<br>41.6348 | A<br>20.82 U 1 Y<br>20.82-U 1 Y<br>0.00 | 1 AGIGAB51299<br>1 AGIGAB51299 | - |                            | AGCFP NWNOS<br>AGCFP NWNOS | S 143740<br>S 143740   |
| 921             | 00<br>IN STATE-MI 05/28/19<br>Totals                         | 0.00                  | 325.7800<br>325.7800          | E<br>325.78 U 0 N<br>325.78             | 1 AGIGAB51301                  | - | 6516-2020 /                | AGCFP SEMEA AUN06837       | S 143752               |
| 101<br>800      | 37<br>REG IN EXCE 06/15/19<br>COMP TIME E 06/15/19<br>Totals | 5.00<br>5.00-<br>0.00 | 16.4664<br>0.0000<br>16.4664  | A<br>82.33 U 1 N<br>0.00 U 1 N<br>82.33 | 1 AGIGAB51307<br>1 AGIGAB51307 | Ξ | 6031-2020 /<br>6099-2020 / | AGCFP SETUS<br>AGCFP SETUS | S 143725<br>S 143725   |
| 950             | 28<br>SPECIAL PRO 07/12/19<br>Totals                         | 1.00                  | 0.0000                        | I Employee<br>0.00 U 1 Y<br>0.00        | Is Terminated<br>1 AGGFAE30031 | - | 6099-2020 2                | AGCRM AGFRS                | S <mark>14</mark> 3698 |

#### Report Selection: 1 - Time Record Edit

Υ

Time Record Selection: Batch

| (R135 Date 07/08/<br>Time 13:35 | 19          |                                                                            |                                                                                                    | Company 1 STATE<br>Time Record Edit Fo                                                                                                    | OF ARIZONA<br>r Batch |                  |                    | Pa       | ge 2             |
|---------------------------------|-------------|----------------------------------------------------------------------------|----------------------------------------------------------------------------------------------------|----------------------------------------------------------------------------------------------------|-----------------------|------------------|--------------------|----------|------------------|
|                                 |             |                                                                            |                                                                                                    |                                                                                                    |                       | DIS              | TRIBUTI            | 0 N      |                  |
| 2ay<br>Code Description         | T/R<br>Date | Hours                                                                      | Rate                                                                                                    | S S P<br>Wages T H D                                                                                                    | General               | . Ledger Account | Proc<br>Level Dept | Job Code | C Batc<br>T Nmbr |
| Totals Company                  |             |                                                                            |                                                                                                    |                                                                                                    |                       |                  |                    |          |                  |
|                                 | 500         | 0.00                                                                       | 27.0000                                                                                                    | 27.00                                                                                                    |                       |                  |                    |          |                  |
|                                 | 2017        | 1286.71                                                                    | 263.9603                                                                                                    | 42,305.06                                                                                                    |                       |                  |                    |          |                  |
|                                 | 720         | 0.00                                                                       | 203.5900<br>733.5900<br>14,287.5400<br>3,764.1800<br>2,240.7300<br>24,056.8184<br>1,923.5713<br>4,292.8867<br>2,240.015                                         | 27.00<br>42.305.06<br>733.59<br>14.287.54<br>3.764.18<br>2.240.73<br>168.844.16<br>1.599.56-<br>11.441.99<br>549.86-<br>549.86-<br>549.86-            |                       |                  |                    |          |                  |
|                                 | 932         | 0.00                                                                       | 14,287.5400                                                                                                    | 14,287.54                                                                                                    |                       |                  |                    |          |                  |
|                                 | 933         | 0.00                                                                       | 3,764.1800                                                                                                    | 3,764.18                                                                                                    |                       |                  |                    |          |                  |
|                                 | 936         | 0.00                                                                       | 2,240.7300                                                                                                    | 2,240.73                                                                                                    |                       |                  |                    |          |                  |
|                                 | 100         | 5816.75                                                                    | 24,056.8184                                                                                                    | 168,844.16                                                                                                    |                       |                  |                    |          |                  |
|                                 | 310         | 123.10-                                                                    | 1,923.5713                                                                                                    | 1,599.56-                                                                                                    |                       |                  |                    |          |                  |
|                                 | 101         | 621.45                                                                     | 4,292.8867                                                                                                    | 11,441.99                                                                                                    |                       |                  |                    |          |                  |
|                                 | 322         | 27.68-                                                                     | 324.0915                                                                                                    | 458.94-                                                                                                    |                       |                  |                    |          |                  |
|                                 | 997         | 0.00                                                                       | 324.0915<br>549.8600-<br>2,344.2083                                                                                                    | 549.86-<br>8,862.59                                                                                                    |                       |                  |                    |          |                  |
|                                 | 300         | 249.38                                                                     | 2,344.2083                                                                                                    | 0,002.35                                                                                                    |                       |                  |                    |          |                  |
|                                 | 996         | 0.00                                                                       | 52.0550                                                                                                    | 52.05<br>91.83                                                                                                    |                       |                  |                    |          |                  |
|                                 | 311         | 249.38<br>0.00<br>3.00<br>12.00<br>0.00<br>60.50<br>.50<br>104.50<br>92.00 | 113.6663                                                                                                    | $\begin{array}{c} 91.83\\ 0.00\\ 6.33-\\ 1.40\\ 1.200.23\\ 8.67\\ 0.00\\ 1.783.92\\ 560.62\\ 21,541.41\\ 7.412.89\\ 11,600.38\\ 877.10\\ \end{array}$ |                       |                  |                    |          |                  |
|                                 | 641         | 12.00                                                                      | 0.0000                                                                                                    | 0.00                                                                                                    |                       |                  |                    |          |                  |
|                                 | 711C        | 0.00                                                                       | 6.3300-                                                                                                    | 6.33-                                                                                                    |                       |                  |                    |          |                  |
|                                 | 740A        | 0.00                                                                       | 1.4000                                                                                                    | 1.40                                                                                                    |                       |                  |                    |          |                  |
|                                 | 330         | 60.50                                                                      | 310.7843                                                                                                    | 1,200.23                                                                                                    |                       |                  |                    |          |                  |
|                                 | 340         | .50                                                                        | 17.3388                                                                                                    | 8.67                                                                                                    |                       |                  |                    |          |                  |
|                                 | 800         | 104.50                                                                     | 0.0000                                                                                                    | 1 702 00                                                                                                    |                       |                  |                    |          |                  |
|                                 | 100A        | 92.00                                                                      | 233.0898                                                                                                    | 1,783.92                                                                                                    |                       |                  |                    |          |                  |
|                                 | 110         | 6.50                                                                       | 129.2308                                                                                                    | 560.62                                                                                                    |                       |                  |                    |          |                  |
|                                 | 921         | 0.00                                                                       | 21,541.4100                                                                                                    | 21,541.41                                                                                                    |                       |                  |                    |          |                  |
|                                 | 923         | 0.00                                                                       | 11 600 2000                                                                                                    | 11 600 29                                                                                                    |                       |                  |                    |          |                  |
|                                 | 922         | 0.00                                                                       | 977 1000                                                                                                    | 977 10                                                                                                    |                       |                  |                    |          |                  |
|                                 | 924         | 0.00                                                                       | 1 592 1300                                                                                                    | 877.10<br>1,592.13                                                                                                    |                       |                  |                    |          |                  |
|                                 | 105         | 0.00                                                                       | 66 2500                                                                                                    | 1,552.15                                                                                                    |                       |                  |                    |          |                  |
|                                 | 371         | 16.00                                                                      | 97 6856                                                                                                    | 0.00<br>781.48<br>586.45                                                                                                    |                       |                  |                    |          |                  |
|                                 | 302A        | 23.41                                                                      | 98,9011                                                                                                    | 586.45                                                                                                    |                       |                  |                    |          |                  |
|                                 | 300F        | 92.47                                                                      | 445.2077                                                                                                    | 1.838.11                                                                                                    |                       |                  |                    |          |                  |
|                                 | 320         | 388.00                                                                     | 0.0000<br>233.0898<br>129.2308<br>21,541.4100<br>7,412.8900<br>11,600.3800<br>877.1000<br>1,592.1300<br>66.2500<br>97.6856<br>98.9011<br>445.2077<br>1,866.5996 | 13,183,13                                                                                                    |                       |                  |                    |          |                  |
|                                 | 320F        | 32.00                                                                      | 85,5692                                                                                                    | 684.56                                                                                                    |                       |                  |                    |          |                  |
|                                 | 310F        | 292.15                                                                     | 1,866.5996<br>85.5692<br>697.6866                                                                                                    | 586.45<br>1,838.11<br>13,183.13<br>684.56<br>5,182.57<br>1,414.66<br>131.29<br>0.00<br>0.00<br>450.00<br>76.50-<br>1,945.00                           |                       |                  |                    |          |                  |
|                                 | 322F        | 76.18                                                                      | 469.8667                                                                                                    | 1,414.66                                                                                                    |                       |                  |                    |          |                  |
|                                 | 311F        | 8.00                                                                       | 118.5282                                                                                                    | 131.29                                                                                                    |                       |                  |                    |          |                  |
|                                 | 640         | 8.15                                                                       | 0.0000                                                                                                    | 0.00                                                                                                    |                       |                  |                    |          |                  |
|                                 | 640F        | 83.95<br>0.00                                                              | 0.0000                                                                                                    | 0.00                                                                                                    |                       |                  |                    |          |                  |
|                                 | 930         | 0.00                                                                       | 450.0000                                                                                                    | 450.00                                                                                                    |                       |                  |                    |          |                  |
|                                 | 721A        | 40.00-                                                                     | 450.0000<br>95.6250<br>1,945.0000<br>230.7800-<br>0.0000<br>25.0000                                                                                             | 76.50-                                                                                                    |                       |                  |                    |          |                  |
|                                 | 659         | 0.00                                                                       | 1,945.0000                                                                                                    | 1,945.00                                                                                                    |                       |                  |                    |          |                  |
|                                 | 950         | 70.00                                                                      | 0.0000<br>230.7800-                                                                                                    | 0.00<br>230.78-<br>0.00<br>25.00                                                                                                    |                       |                  |                    |          |                  |
|                                 | 760         | 0.00                                                                       | 230.7800-                                                                                                    | 230.78-                                                                                                    |                       |                  |                    |          |                  |
|                                 | 321         | 248.00                                                                     | 0.0000                                                                                                    | 0.00                                                                                                    |                       |                  |                    |          |                  |
|                                 | 030         | 0.00                                                                       | 0.0000<br>25.0000<br>2,000.0000                                                                                                    | 25.00                                                                                                    |                       |                  |                    |          |                  |
|                                 | 673         | 0.00                                                                       | 2,000.0000                                                                                                    | 2.000.00                                                                                                    |                       |                  |                    |          |                  |
| Cotal Employees f               |             | 9400.82                                                                    | 105,815.0012<br>635                                                                                                    | 324,529.75                                                                                                    |                       |                  |                    |          |                  |

| R135 Date 07/08/19<br>Time 13:51 | Company 1 STATE OF ARIZONA<br>Absence Management Edit Report                                                                                                    | Page                                                                                                    | 1 |
|----------------------------------|----------------------------------------------------------------------------------------------------|----------------------------------------------------------------------------------------------------|---|
| Employee Name                    | Message                                                                                                    |                                                                                                    |   |
|                                  | <pre>L WRN:5.50- hrs bal ANNUAL LPANSPUNCI 302A<br/>L LP processing complete; Inquire to contir<br/>F WRN:4.00- hrs bal ANNUAL LPANSPUNCI 302A<br/>F LP processing complete; Inquire to contir<br/>H WRN:6.47- hrs bal ANNUAL LPANUNCI 302A BE<br/>LP processing complete; Inquire to contir<br/>WRN:6.54- hrs bal ANNUAL LPANUNCI 302A BE<br/>LP processing complete; Inquire to contir<br/>M WRN:5.54- hrs bal ANNUAL LPANUNCI 302A BE<br/>A LP processing complete; Inquire to contir<br/>M WRN:5.54- hrs bal COMP LFCMREGIS 331A EE<br/>A LP processing complete; Inquire to contir<br/>WRN:6.2.50- hrs bal COMP LFCMREGIS 331A EE<br/>D Processing complete; Inquire to contir<br/>WRN:6.47- hrs bal ANNUAL LPANUNCI 302A<br/>E LP processing complete; Inquire to contir<br/>WRN:6.47- hrs bal ANNUAL LPANUNCI 302A<br/>E F WRN:3.70- hrs bal SICK LPSKSTANDI 310F E<br/>F WRN:5.38- hrs bal ANNUAL LPANUNDI 300F E<br/>F LP processing complete; Inquire to contir<br/>G WRN:7.00- hrs bal SICK LPSKSTANDI 310F E<br/>F LP processing complete; Inquire to contir<br/>G WRN:7.100- hrs bal SICK LPSKSTANDI 310F E<br/>F LP processing complete; Inquire to contir<br/>G WRN:7.00- hrs bal SICK LPSKSTANDI 310F E<br/>F LP processing complete; Inquire to contir<br/>G WRN:7.100- hrs bal SICK LPSKSTANDI 310F E<br/>F LP processing complete; Inquire to contir<br/>A WRN:3.50- hrs bal SICK LPSKSTANDI 310F E<br/>G LP processing complete; Inquire to contir<br/>A WRN:3.50- hrs bal SICK LPSKSTANDI 310F E<br/>G LP processing complete; Inquire to contir<br/>A WRN:3.50- hrs bal SICK LPSKSTANDI 310F E<br/>G LP processing complete; Inquire to contir<br/>A WRN:3.50- hrs bal SICK LPSKSTANDI 310F E<br/>G LP processing complete; Inquire to contir<br/>A WRN:3.50- hrs bal COMP LPCMLAWIS 300 EEE<br/>A LP processing complete; Inquire to contir<br/>A WRN:3.50- hrs bal COMP LPCMLAWIS 300 EEE<br/>A LP processing complete; Inquire to contir<br/>A WRN:3.50- hrs bal COMP LPCMLAWIS 300 EEE<br/>A LP processing complete; Inquire to contir<br/>A WRN:3.50- hrs bal COMP LPCMLAWIS 300 EEE</pre> | ue<br>EE191695<br>ue<br>163133<br>ue<br>277408<br>ue<br>186004<br>ue<br>190721<br>ue<br>55219<br>ue<br>64863<br>64863<br>ue<br>179597<br>E179597<br>E179597<br>ue<br>6040 |   |

Page

1

#### Report Selection:2 - Time Record Distribution

Time Record Selection:

| Batch |
|-------|
| N     |

| buillinary Option.                | IN       |                                                                       |
|-----------------------------------|----------|-----------------------------------------------------------------------|
| SOA Time Record Edit              |          |                                                                       |
| XR135 Date 07/08/19<br>Time 13:43 |          | Company 1 STATE OF ARIZONA<br>Time Record Distribution Edit For Batch |
| Pay T/R                           | Overtime | ShiftDISTRI                                                           |

| Pay<br>Code | T/R<br>Date    | Hours | Wages  | Overtime Sh<br>Premium Diffe | C 1.                     |                                         | STRIBUTION<br>l Ledger Account      | Proc<br>Level Dept |   | C Batch<br>T Nmbr |
|-------------|----------------|-------|--------|------------------------------|--------------------------|-----------------------------------------|-------------------------------------|--------------------|---|-------------------|
| 18<br>100   | 34<br>06/26/19 | 2.50- | 36.06- | 0.00                         | A<br>0.00<br>Acti        | 1 AGIGAB<br>vity AG0                    | 51305 - 6011-2020<br>Acct Cat ZZZZ  |                    | N | S 143735          |
| 100         | 06/27/19       | 4.50  | 64.90  | 0.00                         | 0.00                     | 1 AGIGAB<br>vity AG0                    |                                     | AGCFP NWNOS        | N | S 143735          |
| 100         | 06/28/19       | 2.00  | 28.85  | 0.00                         | 0.00                     | 1 AGIGAB<br>vity AG0                    |                                     | AGCFP NWNOS        | N | S 143735          |
| 310         | 06/28/19       | 4.00- | 57.69- | 0.00                         | 0.00                     | 1 AGIGAB<br>vity AG0                    | 51305 - 6042-2020                   | AGCFP NWNOS        | N | S 143735          |
| To          | otals          | 0.00  | 0.00   | 0.00                         | 0.00                     | 1107 1100                               | nooe oue babble                     |                    |   |                   |
|             | 3<br>06/28/19  | 1.00  | 20.82  | 0.00                         | A<br>0.00<br>Acti        | 1 AGIGAB<br>vitv AG0                    | 51299 - 6011-2020<br>Acct Cat ZZZZZ |                    | Y | S 143740          |
| 310         | 06/28/19       | 1.00- | 20.82- | 0.00                         | 0.00                     |                                         |                                     | AGCFP NWNOS        | Y | S 143740          |
| To          | otals          | 0.00  | 0.00   | 0.00                         | 0.00                     |                                         |                                     |                    |   |                   |
|             | 00<br>05/28/19 | 0.00  | 325.78 | 0.00                         | E<br>0.00 AUN068<br>Acti | 37 1 AGIGAB<br>vity AG0                 | 51301 - 6516-2020<br>Acct Cat ZZZZZ |                    | N | S 143752          |
| To          | otals          | 0.00  | 325.78 | 0.00                         | 0.00                     |                                         |                                     |                    |   |                   |
|             | 97<br>06/15/19 | 5.00  | 82.33  | 0.00                         | A<br>0.00<br>Acti        | 1 AGIGAB<br>vity AG0                    | 51307 - 6031-2020<br>Acct Cat ZZZZZ |                    | N | S 143725          |
| 800         | 06/15/19       | 5.00- | 0.00   | 0.00                         | 0.00                     | 1 AGIGAB<br>vity AG0                    |                                     | AGCFP SETUS        | N | S 143725          |
| To          | otals          | 0.00  | 82.33  | 0.00                         | 0.00                     | vicy noo                                | ACCC CGC DDDD                       |                    |   |                   |
| 12<br>950   | 28<br>07/12/19 | 1.00  | 0.00   | 0.00                         | 0.00                     | e Is Terminated<br>1 AGGFAE<br>vity AG0 | 30031 - 6099-2020                   |                    | Y | S 143698          |
| To          | otals          | 1.00  | 0.00   | 0.00                         | 0.00                     |                                         | 1000 040 0000                       |                    |   |                   |

#### Report Selection:2 - Time Record Distribution

Y

#### Time Record Selection: Batch

Summary Option:

| R135      | Date 07/<br>Time 13: |              |            | Con<br>Tin                                                                                | npany 1 STATE OF a<br>ne Record Distributi | ARIZONA<br>on Edit For Batch |                    | Page       | 2            |
|-----------|----------------------|--------------|------------|-------------------------------------------------------------------------------------------|--------------------------------------------|------------------------------|--------------------|------------|--------------|
|           |                      |              |            |                                                                                           |                                            | DISTRIBUTIO                  | N                  | -          |              |
| ay<br>ode | T/R<br>Date          | Hours        | Wages      | Overtime S:<br>Premium Diff:<br>0.00<br>0.00<br>0.00<br>0.00<br>0.00<br>0.00<br>0.00<br>0 | hift<br>erential Job Code                  | General Ledger Account       | Proc<br>Level Dept | P C<br>D T | Batc<br>Nmbr |
| otal      | s Company            | ,            |            |                                                                                           |                                            |                              |                    |            |              |
| 00        |                      | 0.00         | 27.00      | 0.00                                                                                      | 0.00                                       |                              |                    |            |              |
| 01A       |                      | 1286.71      | 42,305.06  | 0.00                                                                                      | 0.00                                       |                              |                    |            |              |
| 20        |                      | 0.00         | 733.59     | 0.00                                                                                      | 0.00                                       |                              |                    |            |              |
| 32        |                      | 0.00         | 14,287.54  | 0.00                                                                                      | 0.00                                       |                              |                    |            |              |
| 33        |                      | 0.00         | 3,764.18   | 0.00                                                                                      | 0.00                                       |                              |                    |            |              |
| 36        |                      | 0.00         | 2,240.73   | 0.00                                                                                      | 0.00                                       |                              |                    |            |              |
| 00        |                      | 5884.75      | 170,110.48 | 0.00                                                                                      | 38.25                                      |                              |                    |            |              |
| 10        |                      | 123.10-      | 1,599.56-  | 0.00                                                                                      | 0.00                                       |                              |                    |            |              |
| 01        |                      | 621.45       | 11,441.99  | 0.00                                                                                      | 0.00                                       |                              |                    |            |              |
| 22        |                      | 27.68-       | 458.94-    | 0.00                                                                                      | 0.00                                       |                              |                    |            |              |
| 97        |                      | 0.00         | 549.86-    | 0.00                                                                                      | 0.00                                       |                              |                    |            |              |
| 00        |                      | 257.38       | 9,008.42   | 0.00                                                                                      | 0.00                                       |                              |                    |            |              |
| 11        |                      | 0.00         | 52.05      | 0.00                                                                                      | 0.00                                       |                              |                    |            |              |
| 41        |                      | 12 00        | 91.03      | 0.00                                                                                      | 0.00                                       |                              |                    |            |              |
| 11C       |                      | 12.00        | 6 33-      | 0.00                                                                                      | 0.00                                       |                              |                    |            |              |
| 102       |                      | 0.00         | 1 40       | 0.00                                                                                      | 0.00                                       |                              |                    |            |              |
| 30        |                      | 64.50        | 1.275.12   | 0.00                                                                                      | 0.00                                       |                              |                    |            |              |
| 40        |                      | .50          | 8.67       | 0.00                                                                                      | 0.00                                       |                              |                    |            |              |
| 00        |                      | 104.50       | 0.00       | 0.00                                                                                      | 0.00                                       |                              |                    |            |              |
| 00A       |                      | 92.00        | 1,783,92   | 0.00                                                                                      | 0.00                                       |                              |                    |            |              |
| 10        |                      | 6.50         | 560.62     | 0.00                                                                                      | 0.00                                       |                              |                    |            |              |
| 21        |                      | 0.00         | 21,868,18  | 0.00                                                                                      | 0.00                                       |                              |                    |            |              |
| 23        |                      | 0.00         | 7,557.19   | 0.00                                                                                      | 0.00                                       |                              |                    |            |              |
| 22        |                      | 0.00         | 12,100.92  | 0.00                                                                                      | 0.00                                       |                              |                    |            |              |
| 24        |                      | 0.00         | 889.10     | 0.00                                                                                      | 0.00                                       |                              |                    |            |              |
| 26        |                      | 0.00         | 1,630.11   | 0.00                                                                                      | 0.00                                       |                              |                    |            |              |
| 71        |                      | 16.00        | 781.48     | 0.00                                                                                      | 0.00                                       |                              |                    |            |              |
| 02A       |                      | 23.41        | 586.45     | 0.00                                                                                      | 0.00                                       |                              |                    |            |              |
| 00F       |                      | 92.47        | 1,838.11   | 0.00                                                                                      | 0.00                                       |                              |                    |            |              |
| 20        |                      | 388.00       | 13,183.13  | 0.00                                                                                      | 0.00                                       |                              |                    |            |              |
| 20F       |                      | 32.00        | 684.56     | 0.00                                                                                      | 0.00                                       |                              |                    |            |              |
| TOF       |                      | 292.15       | 5,182.57   | 0.00                                                                                      | 0.00                                       |                              |                    |            |              |
| 22F       |                      | 76.18        | 1,414.66   | 0.00                                                                                      | 0.00                                       |                              |                    |            |              |
| TTF.      |                      | 8.00         | 131.29     | 0.00                                                                                      | 0.00                                       |                              |                    |            |              |
| 40        |                      | 0.15         | 0.00       | 0.00                                                                                      | 0.00                                       |                              |                    |            |              |
| 00        |                      | 0.00         | 216.02     | 0.00                                                                                      | 0.00                                       |                              |                    |            |              |
| 30        |                      | 0.00         | 450.00     | 0.00                                                                                      | 0.00                                       |                              |                    |            |              |
| 214       |                      | 40 00-       | 76 50-     | 0.00                                                                                      | 0.00                                       |                              |                    |            |              |
| 50        |                      |              | 1 945 00   | 0.00                                                                                      | 0.00                                       |                              |                    |            |              |
| 50        |                      | 70.00        | 1, 545.00  | 0.00                                                                                      | 0.00                                       |                              |                    |            |              |
| 60        |                      | 0.00         | 230.78-    | 0.00                                                                                      | 0.00                                       |                              |                    |            |              |
| 21        |                      | 256.00       | 0.00       | 0.00                                                                                      | 0.00                                       |                              |                    |            |              |
| 50        |                      | 0.00         | 25.00      | 0.00                                                                                      | 0.00                                       |                              |                    |            |              |
| 73        |                      | 0.00         | 2,000.00   | 0.00                                                                                      | 0.00                                       |                              |                    |            |              |
|           |                      | 9488.82      | 327,254.41 | 0.00                                                                                      | 38.25                                      |                              |                    |            |              |
| otal      | Employee             | es For Compa | any        | 643                                                                                       |                                            |                              |                    |            |              |

## SOA Time Record Edit

| KR135 Date 07/08/19 | Company 1 STATE OF ARIZONA                                                                       | Page | 1 |
|---------------------|--------------------------------------------------------------------------------------------------|------|---|
| Time 13:51          | Absence Management Edit Report                                                                   |      |   |
| Employee Name       | Message                                                                                          |      |   |
|                     | L WRN:5.50- hrs bal ANNUAL LPANSPUNC1 302A EE149459                                              |      |   |
|                     | L LP processing complete; Inquire to continue                                                    |      |   |
|                     | F WRN:4.00- hrs bal ANNUAL LPANSPUNC1 302A EE191695                                              |      |   |
|                     | F LP processing complete; Inquire to continue                                                    |      |   |
|                     | H WRN:6.47- hrs bal ANNUAL LPANUNC1 302A EE163133                                                |      |   |
|                     | H LP processing complete; Inquire to continue                                                    |      |   |
|                     | WRN:6.47- hrs bal ANNUAL LPANUNC1 302A EE177408                                                  |      |   |
|                     | LP processing complete; Inquire to continue                                                      |      |   |
|                     | M WRN:5.54- hrs bal ANNUAL LPANSPUNC1 302A EE160713                                              |      |   |
|                     | M LP processing complete; Inquire to continue                                                    |      |   |
|                     | A WRN:24.00- hrs bal COMP LPCMREG15 331A EE186004                                                |      |   |
|                     | A LP processing complete; Inquire to continue<br>WRN:82.50- hrs bal COMP LPCMREG15 331A EE190721 |      |   |
|                     | LP processing complete; Inquire to continue                                                      |      |   |
|                     | N WRN:6.47- hrs bal ANNUAL LPANUNC1 302A EE56219                                                 |      |   |
|                     | N LP processing complete; Inquire to continue                                                    |      |   |
|                     | F WRI5.38- hrs bal ANNUAL LPANCVDI 300F EE64863                                                  |      |   |
|                     | F WRN:3.70- hrs bal SICK LPSKSTAND1 310F EE64863                                                 |      |   |
|                     | F LP processing complete; Inquire to continue                                                    |      |   |
|                     | G WRN:7.00- hrs bal ANNUAL LPANCVD1 300F EE179597                                                |      |   |
|                     | G WRN:21.00- hrs bal SICK LPSKSTAND1 310F EE179597                                               |      |   |
|                     | G LP processing complete; Inquire to continue                                                    |      |   |
|                     | A WRN:3.50- hrs bal COMP LPCMLAW15 330 EE186040                                                  |      |   |
|                     | A LP processing complete; Inquire to continue                                                    |      |   |

| Report Selection:                                                             | 3 - Time Record Detail                                                                                                    |             |
|-------------------------------------------------------------------------------|----------------------------------------------------------------------------------------------------|-------------|
| Time Record Selection:                                                        | Batch                                                                                                    |             |
| Summary Option:<br>SOA Time Record Edit                                       | N                                                                                                    |             |
| XR135 Date 07/08/19<br>Time 13:46                                             | Company 1 STATE OF ARIZONA<br>Time Record Detail Edit For Batch                                                                                                    | Page 1      |
| Pay Att O S Work Wk T/R<br>Code Code C T Date Date Hour                       | St Nbr Proc Rpt S P T C Ba<br>rs Rate Wages Pr Pp Level Enty Dept Job Code H D F T Nm                                                                                                    | atch<br>nbr |
| 184<br>100 U 06/28/19 06/26/19 2.                                             | A<br>50- 14.4231 36.06- AZ AGCFP NWNOS 1 N S 14<br>Position SAG000001356 Schedule AREG Grade 15 Step 0                                                                                                    | 13735       |
| Wh State: AZ Location: PAYROLI<br>100 U 06/28/19 06/27/19 4.1                 | 50 14.4231 64.90 AZ AGCFP NWNOS 1 N S 14                                                                                                    | 13735       |
| Wh State: AZ Location: PAYROLI<br>100 U 06/28/19 06/28/19 2.0                 | L     WC State: AZ     Work: County     City     Sch Dat       00     14.4231     28.85 AZ     AGCFP     NWNOS     1 N S 14       Position SAG00001356     Schedule AREG     Grade 15 Step 0     Sch Dat       L     Wc State: AZ     Work: County     City     Sch Dat       00-     14.4231     57.69- AZ     AGCFP     NWNOS     1 N S 14       00-     14.4231     57.69- AZ     AGCFP     NWNOS     1 N S 14       Position SAG000001356     Schedule AREG     Grade 15     Step 0 | 3735        |
| Wh State: AZ Location: PAYROLI<br>310 Y U 06/28/19 06/28/19 4.0               | L Wc State: AZ Work: County City Sch Dst<br>00- 14.4231 57.69- AZ AGCFP NWNOS 1 N S 14<br>Desition SAGQ00001355 Schedule AFGG Grade 15 Stan 0                                                                                                    | 13735       |
| 310 Y U 06/28/19 06/28/19 4.0<br>Wh State: AZ Location: PAYROLI<br>Totals 0.0 | L Wc State: AZ Work: County City Sch Dst<br>00 57.6924 0.00                                                                                                    |             |
| 163<br>100 U 06/28/19 06/28/19 1.0                                            | Position SAG000000276 Schedule AREG Grade 19 Step 0                                                                                                    | 13740       |
| Wh State: AZ Location: PAYROLI<br>310 Y U 06/28/19 06/28/19 1.0               | 00- 20.8174 20.82-AZ AGCEP NWNOS 1 Y S 14                                                                                                    | 13740       |
| Wh State: AZ Location: PAYROLI<br>Totals 0.0                                  | Position SAG000000276 Schedule AREG Grade 19 Step 0<br>L Wc State: AZ Work: County City Sch Dst<br>00 41.6348 0.00                                                                                                    |             |
| 100<br>921 U U5/31/19 05/28/19 0.0                                            |                                                                                                    | 43752       |
| Wh State: AZ Location: PAYROLI<br>Totals 0.0                                  |                                                                                                    |             |

#### Report Selection: 3 - Time Record Detail

Batch

Y

Time Record Selection:

| R135 Date 07/0<br>Time 13:4  |      |      |                    | Company<br>Time Reco                                                                                                    | 1 STATE OF<br>ord Detail Edi                                | ARIZONA<br>t For B | atch  |      |      |          |    |                | Page | 2 |
|------------------------------|------|------|--------------------|----------------------------------------------------------------------------------------------------|-------------------------------------------------------------|--------------------|-------|------|------|----------|----|----------------|------|---|
| ay Att OS I<br>Code Code C T | Date | Date | Hours              | Rate                                                                                                    | Wages                                                       | St Nbr<br>Pr Pp    | Level | Enty | Dept | Job Code | ΗD | TCBat<br>FTNm2 | or   |   |
| otals Company                |      |      |                    |                                                                                                    |                                                             |                    |       |      |      |          |    |                |      |   |
| 00<br>01A                    |      |      | 0.00 1286.71       | 27.0000<br>263.9603                                                                                                    | 27.00<br>42,305.06                                          |                    |       |      |      |          |    |                |      |   |
| 20                           |      |      | 0.00               | 733.5900                                                                                                    | 733.59                                                      |                    |       |      |      |          |    |                |      |   |
| 32                           |      |      | 0.00               | 14,287.5400                                                                                                    | 14,287.54                                                   |                    |       |      |      |          |    |                |      |   |
| 33                           |      |      | 0.00               | 3,764.1800                                                                                                    | 3,764.18                                                    |                    |       |      |      |          |    |                |      |   |
| 36                           |      |      | 0.00               | 2,240.7300                                                                                                    | 2,240.73                                                    |                    |       |      |      |          |    |                |      |   |
| 00                           |      |      | 5884.75<br>123.10- | 24,168.4779                                                                                                    | 1 500 56                                                    |                    |       |      |      |          |    |                |      |   |
| 01                           |      |      | 621.45             | 4,292,8867                                                                                                    | 11.441.99                                                   |                    |       |      |      |          |    |                |      |   |
| 22                           |      |      | 27.68-             | 324.0915                                                                                                    | 458.94-                                                     |                    |       |      |      |          |    |                |      |   |
| 97                           |      |      | 0.00               | 263.9603<br>733.5900<br>14,287.5400<br>3,764.1800<br>2,240.7300<br>24,168.4779<br>1,923.5713<br>4,292.8867<br>324.0915<br>549.8600-<br>2,380.3371 | 549.86-                                                     |                    |       |      |      |          |    |                |      |   |
| 00                           |      |      | 237.30             |                                                                                                    |                                                             |                    |       |      |      |          |    |                |      |   |
| 96                           |      |      | 0.00               | 52.0550                                                                                                    | 52.05                                                       |                    |       |      |      |          |    |                |      |   |
| 11<br>41                     |      |      | 3.00               | 113.6663                                                                                                    | 91.83<br>0.00                                               |                    |       |      |      |          |    |                |      |   |
| 11C                          |      |      | 0.00               | 6.3300-                                                                                                    | 6 2 2                                                       |                    |       |      |      |          |    |                |      |   |
| 40A                          |      |      | 0.00               | 1.4000                                                                                                    | 1.40<br>1,275.12                                            |                    |       |      |      |          |    |                |      |   |
| 30                           |      |      | 64.50              |                                                                                                    | 1,275.12                                                    |                    |       |      |      |          |    |                |      |   |
| 40                           |      |      | .50                | 17.3388                                                                                                    | 8.67                                                        |                    |       |      |      |          |    |                |      |   |
| 00<br>00A                    |      |      | 104.50<br>92.00    | 233 0898                                                                                                    | 1,275.12<br>8.67<br>0.00<br>1,783.92<br>560.62<br>21,868.18 |                    |       |      |      |          |    |                |      |   |
| 10                           |      |      | 6 50               | 233.0898<br>129.2308                                                                                                    | 560.62                                                      |                    |       |      |      |          |    |                |      |   |
| 21                           |      |      | 0.00               | 129,2300<br>21,868.1800<br>7,557.1900<br>12,100.9200<br>889.1000<br>1,630.1100<br>66.2500                                                         | 21,868.18                                                   |                    |       |      |      |          |    |                |      |   |
| 23                           |      |      | 0.00               | 7,557.1900                                                                                                    | 7,557.19                                                    |                    |       |      |      |          |    |                |      |   |
| 22                           |      |      | 0.00               | 12,100.9200                                                                                                    | 12,100.92                                                   |                    |       |      |      |          |    |                |      |   |
| 24<br>26                     |      |      | 0.00               | 889.1000                                                                                                    | 1 620 11                                                    |                    |       |      |      |          |    |                |      |   |
| 05                           |      |      | 0.00               | 66.2500                                                                                                    | 1,030.11                                                    |                    |       |      |      |          |    |                |      |   |
| 71                           |      |      | 16.00              | 97.6856                                                                                                    | 781.48                                                      |                    |       |      |      |          |    |                |      |   |
| 02A                          |      |      | 23.41              | 98.9011                                                                                                    | 586.45                                                      |                    |       |      |      |          |    |                |      |   |
| 00F                          |      |      | 92.47              | 445.2077                                                                                                    | 1,838.11                                                    |                    |       |      |      |          |    |                |      |   |
| 20<br>20F                    |      |      | 388.00             | 1,866.5996                                                                                                    | 586.45<br>1,838.11<br>13,183.13<br>684.56                   |                    |       |      |      |          |    |                |      |   |
| 10F                          |      |      | 292.15             | 85.5692<br>697.6866                                                                                                    | 684.56<br>5,182.57                                          |                    |       |      |      |          |    |                |      |   |
| 22F                          |      |      | 76.18              | 469.8667                                                                                                    | 1,414.66                                                    |                    |       |      |      |          |    |                |      |   |
| 11F                          |      |      | 8.00               | 118.5282                                                                                                    | 131.29                                                      |                    |       |      |      |          |    |                |      |   |
| 40                           |      |      | 8.15               | 0.0000                                                                                                    | 0.00                                                        |                    |       |      |      |          |    |                |      |   |
| 40F<br>00                    |      |      | 83.95              | 216.0300                                                                                                    | 216.03                                                      |                    |       |      |      |          |    |                |      |   |
| 30                           |      |      | 0.00               | 450.0000                                                                                                    | 450.00                                                      |                    |       |      |      |          |    |                |      |   |
| 21A                          |      |      | 40.00-             | 95.6250                                                                                                    | 76.50-                                                      |                    |       |      |      |          |    |                |      |   |
| 59                           |      |      | 0.00               | 1,945.0000                                                                                                    | 1,945.00                                                    |                    |       |      |      |          |    |                |      |   |
| 50                           |      |      | 70.00              | 0.0000                                                                                                    | 0.00                                                        |                    |       |      |      |          |    |                |      |   |
| 60<br>21                     |      |      | 0.00 256.00        | 230.7800-                                                                                                    | 230.78-                                                     |                    |       |      |      |          |    |                |      |   |
| 50                           |      |      | 256.00             | 25.0000                                                                                                    | 25.00                                                       |                    |       |      |      |          |    |                |      |   |
| 73                           |      |      | 0.00               | 0.0000<br>25.0000<br>2,000.0000                                                                                                    | 0.00<br>25.00<br>2,000.00                                   |                    |       |      |      |          |    |                |      |   |
|                              |      |      | 9488.82            | 107,219.1308                                                                                                    | 327,254.41                                                  |                    |       |      |      |          |    |                |      |   |

| SOA Time Record Edit             |                                                                                                    |      |   |
|----------------------------------|----------------------------------------------------------------------------------------------------|------|---|
| R135 Date 07/08/19<br>Time 13:52 | Company 1 STATE OF ARIZONA<br>Absence Management Edit Report                                                                                                    | Page | 1 |
| Employee Name                    | Message                                                                                                    |      |   |
|                                  | <pre>L WRN:5.50- hrs bal ANNUAL LPANSPUNCI 302A EE14945<br/>L LP processing complete; Inquire to continue<br/>F WRN:4.00- hrs bal ANNUAL LPANSPUNCI 302A EE19169<br/>F LP processing complete; Inquire to continue<br/>H WRN:6.47- hrs bal ANNUAL LPANUNCI 302A EE163133<br/>H LP processing complete; Inquire to continue<br/>WRN:6.47- hrs bal ANNUAL LPANUNCI 302A EE17408<br/>LP processing complete; Inquire to continue<br/>M WRN:5.54- hrs bal ANNUAL LPANUNCI 302A EE17708<br/>M WRN:24.00- hrs bal COMP LPCMREGI5 331A EE180701<br/>A WRN:24.00- hrs bal COMP LPCMREGI5 331A EE180701<br/>LP processing complete; Inquire to continue<br/>WRN:64.7- hrs bal COMP LPCMREGI5 331A EE180701<br/>LP processing complete; Inquire to continue<br/>WRN:64.7- hrs bal ANNUAL LPANUNCI 302A EE56219<br/>N LP processing complete; Inquire to continue<br/>WRN:6.3.8- hrs bal ANNUAL LPANUNCI 307 EE64863<br/>F WRN:3.70- hrs bal SICK LPSKSTANDI 310F EE64863<br/>F LP processing complete; Inquire to continue<br/>G WRN:7.00- hrs bal SICK LPSKSTANDI 310F EE54863<br/>F LP processing complete; Inquire to continue<br/>WRN:21.00- hrs bal SICK LPSKSTANDI 310F EE179597<br/>G WRN:21.00- hrs bal SICK LPSKSTANDI 310F EE179597<br/>G LP processing complete; Inquire to continue<br/>WRN:5.50- hrs bal SICK LPSKSTANDI 310F EE179597<br/>G LP processing complete; Inquire to continue<br/>WRN:21.00- hrs bal SICK LPSKSTANDI 310F EE179597<br/>G LP processing complete; Inquire to continue<br/>WRN:21.00- hrs bal SICK LPSKSTANDI 310F EE179597<br/>G LP processing complete; Inquire to continue<br/>A WRN:3.50- hrs bal COMP LPCMLAWIS 330 EE186040<br/>A LP processing complete; Inquire to continue</pre> | 3    |   |

## LWOP Only Report ZR263

Report of all employees that only have Leave Without Pay LWOP hours entered on their timecards. The program is looking for LWOP pay codes 630, 640, and 641.

#### **Create Report Parameters**

| ≡ Menu            |          |                             |             |        |              |         | Q <b>•</b> | ZR263 | >            | G0 |
|-------------------|----------|-----------------------------|-------------|--------|--------------|---------|------------|-------|--------------|----|
|                   |          |                             | ZR263 - LWC | P Only | Report - PRO | )       |            |       |              |    |
| Special Actions 🔻 | + Add    | 🖉 Change                    | Delete      | •      | Previous     | Inquire | ►          | Next  | Quick Submit |    |
|                   | Submit   |                             | Reports     |        | Job          | Sched   |            | Print | Mgr          |    |
|                   |          | Job Name<br>Job Description |             | QE     |              |         |            |       |              |    |
|                   |          | User Name                   | adtrain     | QE     |              |         |            |       |              |    |
| Parameters        |          | Data Area/ID                | PROD        |        |              |         |            |       |              |    |
|                   |          |                             |             |        |              |         |            |       |              |    |
| (                 | Company  | 1QE STATE C                 | OF ARIZONA  |        |              |         |            |       |              |    |
|                   | Agency Q |                             |             |        |              |         |            |       |              |    |

- 1. Type **ZR263** in search field, click **Go**
- 2. Job Name: Type a unique name for the report
- 3. Job Description: Type a detailed description of the report
- 4. **Company**: Type or select **1**
- 5. Agency: Type or select the two-digit Agency Code
- 6. Click Add to save report parameters. Status bar displays message Job Added

#### Submit Report

|                   |         |                 | ZR263 - LW  | OP Only Report - PROD | )         |      |              |
|-------------------|---------|-----------------|-------------|-----------------------|-----------|------|--------------|
| Special Actions 🔻 | + Add   | 🖉 Change        | Delete      | Previous              | R Inquire | Next | Quick Submit |
|                   | Submit  | _               | Reports     | Job                   | Sched     | Pr   | int Mgr      |
|                   | Subilit | Job Name        | ZR263       | QE                    | Solica    |      | in ngi       |
|                   |         | Job Description | LWOP Report |                       |           |      |              |
|                   |         | User Name       | adtrain     | QE                    |           |      |              |
|                   |         | Data Area/ID    | PROD        |                       |           |      |              |

- 1. Click Quick Submit, status bar displays message Job has been submitted
- 2. Click Print Mgr to view the report results in your Print Manager

## Example of ZR263 Report Results

| LWOP Only Report                                                                               |                                                |                                           |                                           |
|------------------------------------------------------------------------------------------------|------------------------------------------------|-------------------------------------------|-------------------------------------------|
| ZR263 Date 06/27/19<br>Time 15:50                                                              |                                                | LWOP Only F<br>Agency -                   |                                           |
| Employee                                                                                       | Batch                                          | Process Level                             | Department                                |
| 345678 GREEN, RACHEL<br>234567 TRIBBIANI, JOEY<br>578910 GELLER, ROSS<br>135456 BUFFAY, PHOEBE | 142802<br>142771<br>142845<br>143018<br>142719 | DC24Q<br>DC24Q<br>DC24P<br>DC24T<br>DC24T | 24QI0<br>24QN0<br>24PT0<br>24TR0<br>24TJ0 |